December 2020

# Bruksanvisning för QIAstat-Dx® Respiratory SARS-CoV-2 Panel (Handbok)

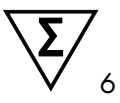

Version 1

För in vitro-diagnostisk användning

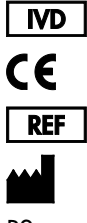

691214

QIAGEN GmbH, QIAGEN Strasse 1, D-40724 Hilden

R2

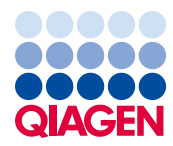

Sample to Insight

# Innehåll

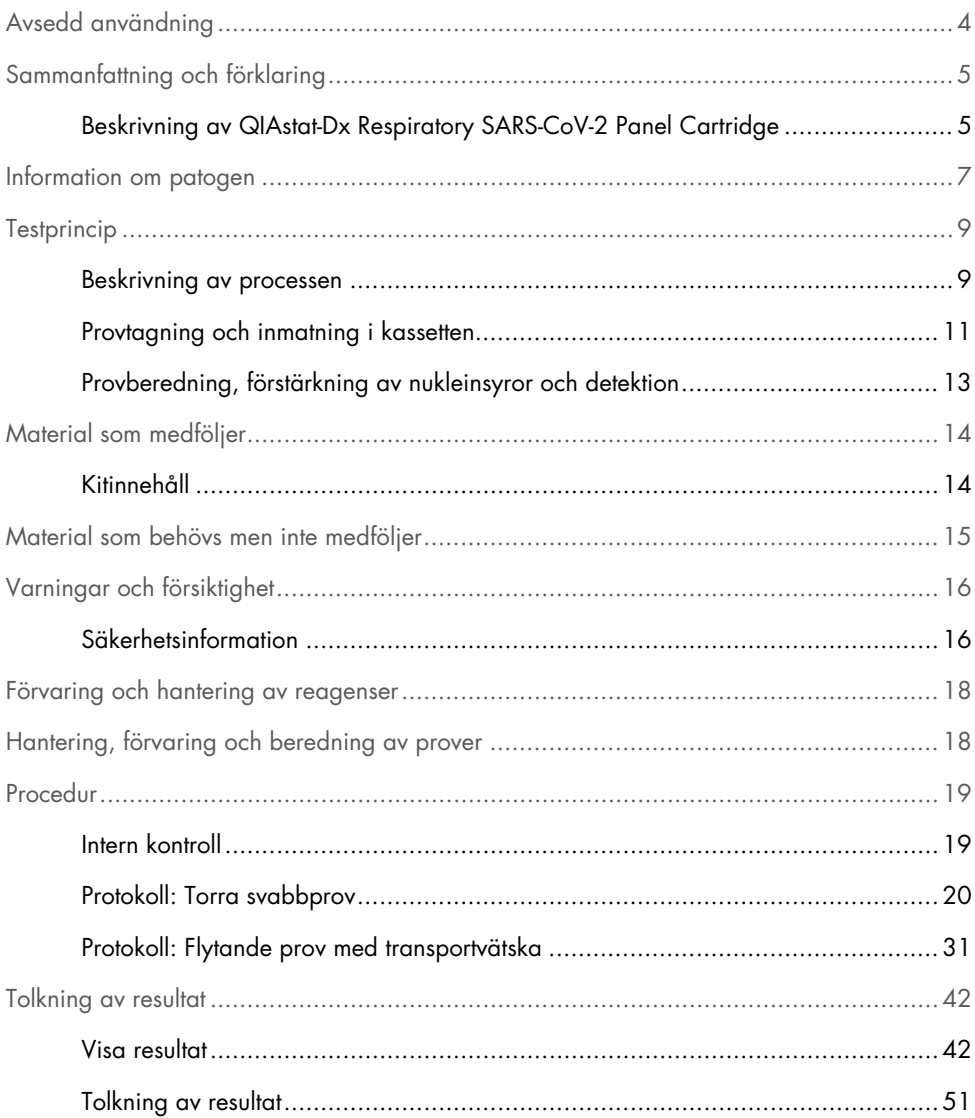

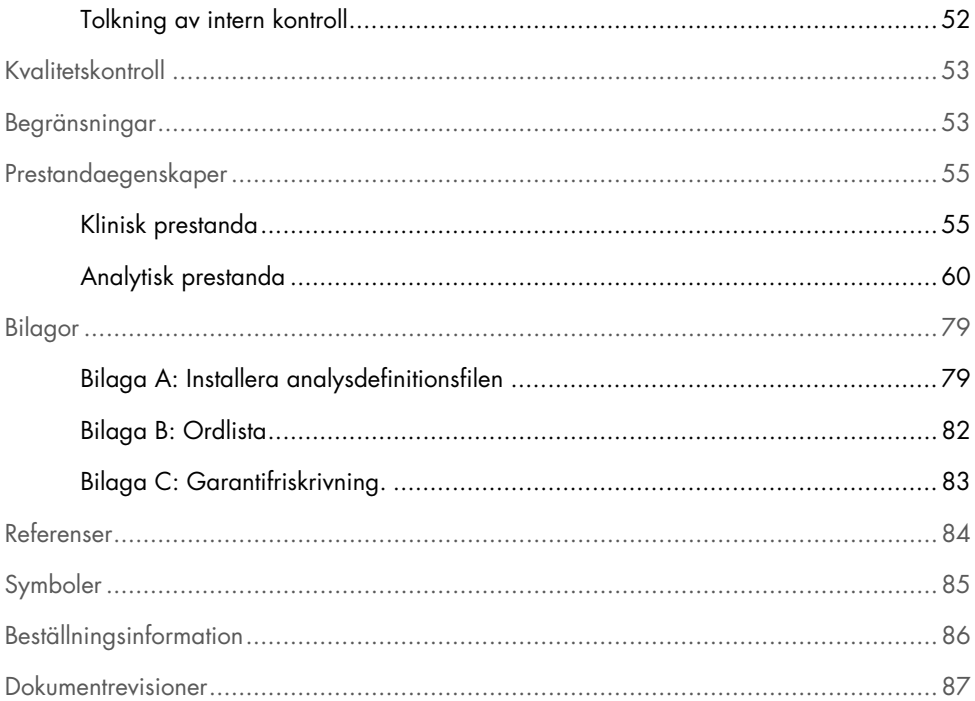

# <span id="page-3-0"></span>Avsedd användning

QIAstat-Dx Respiratory SARS-CoV-2 Panel är ett kvalitativt test vars syfte är att analysera nasofarynxsvabbprov (nasopharyngeal swab, NPS) från patienter med misstänkt infektion av andningsapparaten för att undersöka förekomsten av nukleinsyror från bakterier eller virus. QIAstat-Dx Respiratory SARS-CoV-2 Panel kan användas med torra svabbar eller flytande prover med transportmedium. Analysen har utvecklats för att användas med analysinstrumentet QIAstat-Dx Analyzer 1.0 för integrerad extrahering av nukleinsyror och multiplex real-time RT-PCR-detektion.

QIAstat-Dx Respiratory SARS-CoV-2 Panel detekterar och differentierar[\\*](#page-3-1) SARS-CoV-2 och 21 ytterligare patogener (Influensa A, Influensa A undertyp H1N1/2009, Influensa A undertyp H1, Influensa A undertyp H3, Influensa B, Coronavirus 229E, Coronavirus HKU1, Coronavirus NL63, Coronavirus OC43, Parainfluensavirus 1, Parainfluensavirus 2, Parainfluensavirus 3, Parainfluensavirus 4, Respiratoriskt syncytialvirus A/B, humant metapneumovirus A/B, Adenovirus, Bocavirus, Rhinovirus/Enterovirus, *Mycoplasma pneumoniae*, *Legionella pneumophila* och *Bordetella pertussis*).

Resultaten från QIAstat-Dx Respiratory SARS-CoV-2 Panel måste tolkas tillsammans med all relevant klinisk information och laboratoriefynd.

Prestandaegenskaperna för analysen har endast bestämts för individer som har uppvisat andningssymtom.

QIAstat-Dx Respiratory SARS-CoV-2 Panel är endast avsedd för professionell användning och bör inte användas för självtest.

För in vitro-diagnostisk användning.

<span id="page-3-1"></span><sup>\*</sup> Enterovirus och rhinovirus kan detekteras men inte särskiljas i QIAstat-Dx Respiratory SARS-CoV-2 Panel.

# <span id="page-4-0"></span>Sammanfattning och förklaring

### <span id="page-4-1"></span>Beskrivning av QIAstat-Dx Respiratory SARS-CoV-2 Panel Cartridge

QIAstat-Dx Respiratory SARS-CoV-2 Panel Cartridge är en engångsenhet av plast som kan användas i helautomatiska molekylanalyser för detektion av luftvägspatogen. Huvudfunktionerna i QIAstat-Dx Respiratory SARS-CoV-2 Panel Cartridge inkluderar kompatibilitet med torra svabbar från andningsapparaten (Copan® FLOQSwabs®, ref. 503CS01) och flytande prover med transportmedium, hermetisk bevaring av laddade reagenser för test och helt självständig drift. Alla steg för provberedning och analystest utförs i kassetten.

Alla reagenser som krävs för en fullständig testkörning laddas i förväg och ingår i QIAstat-Dx Respiratory SARS-CoV-2 Panel Cartridge. Användaren behöver inte komma i kontakt med och/eller hantera några reagenser. Under testets gång hanteras reagenserna i kassetten i den analytiska enheten i QIAstat-Dx Analyzer 1.0 av lufttrycksdrivna mikrovätskor och kommer aldrig i direktkontakt med manövreringsorganen. QIAstat-Dx Analyzer 1.0 innehåller luftfilter för såväl ingående som utgående luft, vilket skyddar miljön ytterligare. Efter testet förblir kassetten hermetiskt tillsluten vid alla tidpunkter, vilket gör den enklare att bortskaffa.

Inuti kassetten utförs flera steg automatiskt i sekvens med hjälp av lufttryck för att överföra prover och vätskor via överföringskammaren till deras avsedda mål.

Efter att QIAstat-Dx Respiratory SARS-CoV-2 Panel Cartridge som innehåller provet har förts in i QIAstat-Dx Analyzer 1.0 utförs följande analyssteg automatiskt:

- Återsuspendering av intern kontroll
- Mekanisk eller kemisk cellysering
- Membranbaserad nukleinsyrerening
- Blandning av renade nukleinsyror med lyofiliserade masterblandningsreagenser
- Överföring av definierade alikvoter med eluat-/masterblandning i olika reaktionskammare
- Utförande av multiplex real-time RT-PCR-test inom varje reaktionskammare. OBS! En fluoroscensökning som indikerar detektion av målanalyt kan detekteras direkt i varje reaktionskammare.

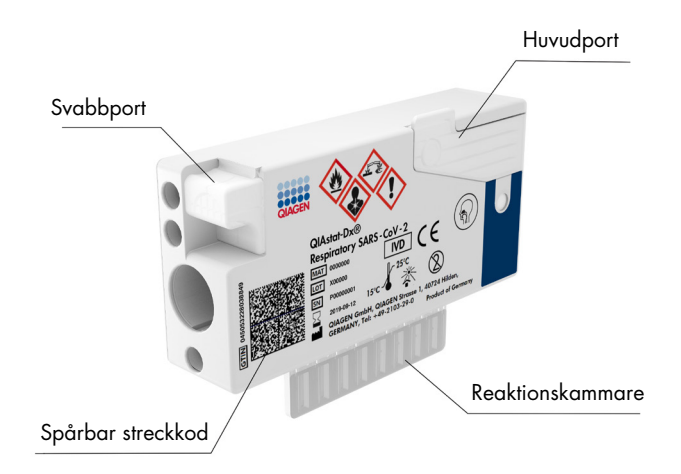

Bild 1. Utformningen av QIAstat-Dx Respiratory SARS-CoV-2 Panel Cartridge och dess funktioner.

### <span id="page-6-0"></span>Information om patogen

Akuta andningsinfektioner kan orsakas av en mängd olika patogen, inklusive bakterier och virus, och uppvisar ofta mycket svåridentifierade kliniska tecken och symtom. Snabb och korrekt bestämning av förekomst eller frånvaro av eventuellt orsaker möjliggör snabba beslut om behandling, sjukhusremiss, infektionskontroll samt utskrivning av patienten till arbete och familj. Det kan dessutom förbättra hanteringen av smittbärande mikrober och andra viktiga folkhälsoinitiativ.

QIAstat-Dx Respiratory SARS-CoV-2 Panel Cartridge är en engångskassett som innehåller alla reagenser som behövs för utvinning av nukleinsyror, amplifiering av nukleinsyror och identifiering av 22 virus och bakterier (eller deras undertyper), inklusive SARS-CoV-2[\\*](#page-6-1) som kan orsaka luftvägssymptom. Testen kräver en liten provvolym och minimal hanteringstid för laboranten. Resultaten är tillgängliga inom cirka en timme.

Patogen (och undertyper) som kan detekteras och identifieras med QIAstat-Dx Respiratory SARS-CoV-2 Panel finns i listan i [tabell 1](#page-7-0) (nästa sida).

<span id="page-6-1"></span><sup>\*</sup> SARS-CoV-2-målet i QIAstat-Dx Respiratory SARS-CoV-2 Panel har utformats genom att likrikta mer än 170 genomsekvenser som finns tillgängliga i offentliga databaser från SARS-CoV-2 som har identifierats som orsaken till utbrottet av viral lunginflammation (COVID-19) som uppstod i Wuhan, Hubei i Kina. SARS-CoV-2 i den här panelen riktas mot 2 gener hos virusgenomet (ORF1b-polygen (RdRp-gen) och E-gener) som detekteras med samma fluorescenskanal.

| Patogen                           | Klassifikation (genomtyp) |
|-----------------------------------|---------------------------|
| Influensa A                       | Orthomyxovirus (RNA)      |
| Influensa A, undertyp H1N1/2009   | Orthomyxovirus (RNA)      |
| Influensa A undertyp H1           | Orthomyxovirus (RNA)      |
| Influensa A undertyp H3           | Orthomyxovirus (RNA)      |
| Influensa B                       | Orthomyxovirus (RNA)      |
| Coronavirus 229E                  | Coronavirus (RNA)         |
| Coronavirus HKU1                  | Coronavirus (RNA)         |
| Coronavirus NL63                  | Coronavirus (RNA)         |
| Coronavirus OC43                  | Coronavirus (RNA)         |
| SARS-CoV-2                        | Coronavirus (RNA)         |
| Parainfluensavirus 1              | Paramyxovirus (RNA)       |
| Parainfluensavirus 2              | Paramyxovirus (RNA)       |
| Parainfluensavirus 3              | Paramyxovirus (RNA)       |
| Parainfluensavirus 4              | Paramyxovirus (RNA)       |
| Respiratoriskt syncytialvirus A/B | Paramyxovirus (RNA)       |
| Humant metapneumovirus A/B        | Paramyxovirus (RNA)       |
| Adenovirus                        | Adenovirus (DNA)          |
| <b>Bocavirus</b>                  | Parvovirus (DNA)          |
| Rhinovirus/enterovirus            | Pikornavirus (RNA)        |
| Mycoplasma pneumoniae             | Bakterie (DNA)            |
| Legionella pneumophila            | Bakterie (DNA)            |
| Bordetella pertussis              | Bakterie (DNA)            |

<span id="page-7-0"></span>Tabell 1. Patogen som detekteras med QIAstat-Dx Respiratory SARS-CoV-2 Panel

OBS**!** Enterovirus och rhinovirus kan detekteras men inte särskiljas i QIAstat-Dx Respiratory SARS-CoV-2 Panel.

### <span id="page-8-0"></span>**Testprincip**

#### <span id="page-8-1"></span>Beskrivning av processen

Diagnostiska test med QIAstat-Dx Respiratory SARS-CoV-2 Panel utförs på QIAstat-Dx Analyzer 1.0. Alla steg för provberedning och analys utförs automatiskt av QIAstat-Dx Analyzer 1.0. Prov tas och laddas manuellt i QIAstat-Dx Respiratory SARS-CoV-2 Panel Cartridge beroende på provtyp:

Alternativ 1: Sätt in svabben i svabbporten om provet är av torrsvabbprovtyp [\(bild 2\)](#page-8-2).

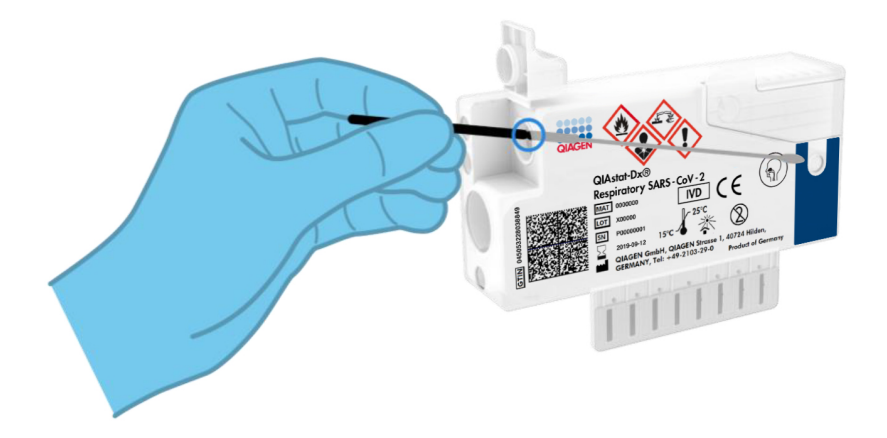

<span id="page-8-2"></span>Bild 2. Ladda ett torrt svabbprov i svabbporten.

Alternativ 2: En överföringspipett används för att dispensera flytande prover med transportmedium i huvudporten [\(bild 3\)](#page-9-0).

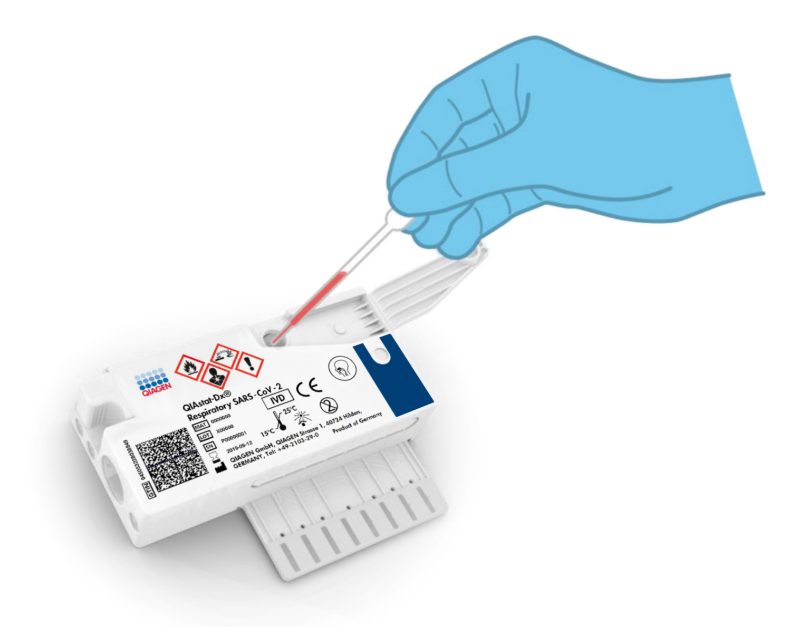

<span id="page-9-0"></span>Bild 3. Dispensera transportmediumvätska i huvudporten.

### <span id="page-10-0"></span>Provtagning och inmatning i kassetten

Provtagningen och inmatningen av proverna i QIAstat-Dx Respiratory SARS-CoV-2 Panel Cartridge bör utföras av personal som är utbildad i säker hantering av biologiska prover.

Följande steg ingår och måste utföras av laboranten:

- 1. Ta ett nasofarynxsvabbprov.
- 2. Nasofarynxsvabbprovet placeras endast i ett transportmedium om provtypen är flytande.
- 3. Provinformationen skrivs antingen manuellt eller också fästs en provetikett på QIAstat-Dx Respiratory SARS-CoV-2 Panel Cartridge.
- 4. Provet laddas manuellt i QIAstat-Dx Respiratory SARS-CoV-2 Panel Cartridge.
	- Torrt svabbprov: Nasofarynxsvabbprov förs in i svabbporten på QIAstat-Dx Respiratory SARS-CoV-2 Panel Cartridge.
	- Flytande prov med transportvätska: 300 μl prov överförs till huvudporten på QIAstat-Dx Respiratory SARS-CoV-2 Panel Cartridge med en av de medföljande överföringspipetterna. VIKTIGT! Om du vill ladda ett flytande prov med transportmedium utförs en visuell kontroll i provinspektionsfönstret (se nedanstående bild) för att kontrollera att provet har laddats [\(bild 4,](#page-11-0) nästa sida).

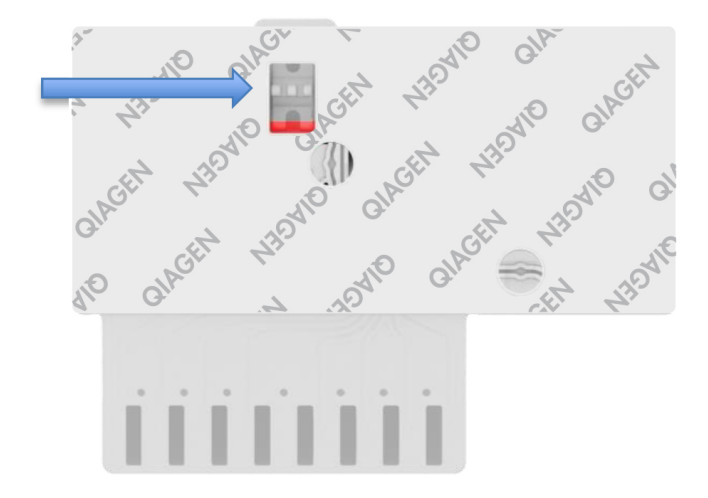

<span id="page-11-0"></span>Bild 4. Provinspektionsfönster (blå pil).

- 5. Provstreckkoden och streckkoden på QIAstat-Dx Respiratory SARS-CoV-2 Panel Cartridge skannas i QIAstat-Dx Analyzer 1.0.
- 6. QIAstat-Dx Respiratory SARS-CoV-2 Panel Cartridge förs in i QIAstat-Dx Analyzer 1.0.
- 7. Testet startas på QIAstat-Dx Analyzer 1.0.

### <span id="page-12-0"></span>Provberedning, förstärkning av nukleinsyror och detektion

Utvinning, förstärkning och detektion av nukleinsyror i provet utförs automatiskt av QIAstat-Dx Analyzer 1.0.

- 1. Vätskeprovet homogeniseras och cellerna lyseras i lyseringskammaren i QIAstat-Dx Respiratory SARS-CoV-2 Panel Cartridge som innehåller en rotor som roterar med hög hastighet.
- 2. Nukleinsyrorna renas från det lyserade provet genom att bindas till ett silikamembran i reningskammaren i QIAstat-Dx Respiratory SARS-CoV-2 Panel Cartridge, som även innehåller kaotropiska salter och alkohol.
- 3. De renade nukleinsyrorna elueras från membranet i reningskammaren och blandas med lyofiliserade PCR-kemikalier i torrkemikaliekammaren i QIAstat-Dx Respiratory SARS-CoV-2 Panel Cartridge.
- 4. Blandningen av prov och PCR-reagenser tillsätts i PCR-kammare i QIAstat-Dx Respiratory SARS-CoV-2 Panel Cartridge, som innehåller lyofiliserade, analysspecifika primrar och prober.
- 5. QIAstat-Dx Analyzer 1.0 skapar optimala temperaturprofiler för att utföra effektiv real-time RT-PCR och utför fluorescensmätningar i realtid för att skapa förstärkningskurvor.
- 6. Programvaran för QIAstat-Dx Analyzer 1.0 tolkar de data som genereras av testet och levererar en testrapport.

# <span id="page-13-0"></span>Material som medföljer

### <span id="page-13-1"></span>Kitinnehåll

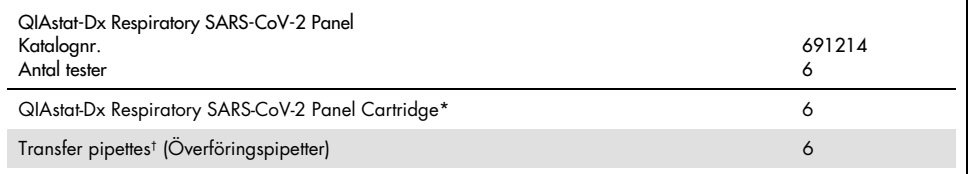

\* 6 individuellt förpackade kassetter som innehåller alla reagenser som behöver för provberedning och multiplex real-time RT-PCR samt internkontroll.

† 6 individuellt förpackade överföringspipetter för dispensering av vätskeprov i QIAstat-Dx Respiratory SARS-CoV-2 Panel Cartridge.

# <span id="page-14-0"></span>Material som behövs men inte medföljer

QIAstat-Dx Respiratory SARS-CoV-2 Panel har utformats för användning med QIAstat-Dx Analyzer 1.0. Innan du påbörjar ett test bör du kontrollera att du har följande:

- QIAstat-Dx Analyzer 1.0 (minst en driftsenhet och en analytisk enhet) med programvaruversion 1.2 eller senare[\\*](#page-14-1)
- *Bruksanvisning för QIAstat-Dx Analyzer 1.0* (för användning med programvaruversion 1.2 eller senare)
- Den senaste analysdefinitionsfilprogramvaran för luftvägspanel för QIAstat-Dx installerad på driftsenheten.

<span id="page-14-1"></span><sup>\*</sup> DiagCORE® Analyzer-instrument som kör QIAstat-Dx-programvaruversion 1.2 eller senare kan användas som alternativ till QIAstat-Dx Analyzer 1.0-instrument.

# <span id="page-15-0"></span>Varningar och försiktighet

För in vitro-diagnostisk användning.

QIAstat-Dx Respiratory SARS-CoV-2 Panel ska användas av laboratoriepersonal som har utbildats i användning av QIAstat-Dx Analyzer 1.0.

### <span id="page-15-1"></span>Säkerhetsinformation

Använd alltid lämplig laboratorierock, engångshandskar och skyddsglasögon vid hantering av kemikalier. Ytterligare information finns i aktuella säkerhetsdatablad för materialsäkerhet. Dessa är tillgängliga online i PDF-format på [www.qiagen.com/safety](http://www.qiagen.com/safety) där du kan hitta, granska och skriva ut säkerhetsdatablad för alla kit och kitkomponenter från QIAGEN.

Använd alltid lämplig personlig skyddsutrustning, inklusive bland annat puderfria engångshandskar, labbrock och skyddsglasögon. Skydda hud, ögon och slemhinnor. Byt handskar ofta när du hanterar prover.

Hantera alla prover, begagnade kassetter och överföringspipetter som om de kunde överföra smittfarliga ämnen. Följ alltid de säkerhetsåtgärder som föreskrivs i motsvarande säkerhetsföreskrifter, till exempel Clinical and Laboratory Standards Institute® (CLSI) *Protection of Laboratory Workers from Occupationally Acquired Infections, Approved Guideline* M29, eller annan lämplig dokumentation från:

- OSHA®: Occupational Safety and Health Administration (USA)
- ACGIH®: American Conference of Government Industrial Hygienists (USA)
- COSHH: Control of Substances Hazardous to Health (Storbritannien)

Följ din institutions säkerhetsrutiner för hantering av biologiska prover. Bortskaffa QIAstat-Dx Respiratory SARS-CoV-2 Panel Cartridge och överföringspipetter enligt gällande föreskrifter.

QIAstat-Dx Respiratory SARS-CoV-2 Panel Cartridge är en stängd enhet för engångsbruk som innehåller alla reagenser som behövs för provberedning och multiplex real-time RT-PCR i QIAstat-Dx Analyzer 1.0. Använd inte en QIAstat-Dx Respiratory SARS-CoV-2 Panel Cartridge vars utgångsdatum har passerat, eller som verkar skadad eller läcker. Bortskaffa begagnade eller skadade kassetter i enlighet med alla nationella och lokala hälso- och säkerhetsföreskrifter och lagar.

Följ standardprocedurer för laboratorier för renhållning och dekontaminering av alla arbetsytor. Det finns riktlinjer i publikationer som *Biosafety in Microbiological and Biomedical Laboratories* från Centers for Disease Control and Prevention och National Institutes of Health ([www.cdc.gov/od/ohs/biosfty/biosfty.htm\)](http://www.cdc.gov/od/ohs/biosfty/biosfty.htm).

Följande information om risker och försiktighetsåtgärder gäller komponenter till QIAstat-Dx Respiratory SARS-CoV-2 Panel.

#### QIAstat-Dx Respiratory SARS-CoV-2 Panel Cartridge

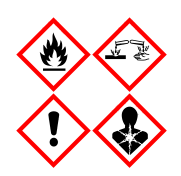

Innehåller: etanol; guanidinhydroklorid, guanidintiocyanat, isopropanol, proteinas K, t-oktylfenoxipolyetoxietanol. Fara! Mycket brandfarlig vätska och ånga. Skadligt vid förtäring eller inandning. Kan vara skadligt vid hudkontakt. Orsakar allvarliga frätskador på hud och ögon. Kan orsaka allergi- eller astmasymptom eller andningssvårigheter vid inandning. Kan göra att man blir dåsig eller omtöcknad. Skadliga långtidseffekter för vattenlevande organismer. Utvecklar mycket giftig gas vid kontakt med syra. Frätande för luftvägarna. Får inte utsättas för värme/gnistor/öppen låga/heta ytor. Rökning förbjuden. Inandas inte damm/rök/gaser/dimma/ångor/sprej. Använd skyddshandskar/ skyddskläder/ögonskydd/ansiktsskydd. Använd andningsskydd. VID KONTAKT MED ÖGONEN: Skölj försiktigt med vatten i flera minuter. Ta ur eventuella kontaktlinser om det går lätt. Fortsätt att skölja. Vid exponering eller oro: Kontakta genast GIFTINFORMATIONSCENTRALEN/läkare. För personen till frisk luft och placera i ett läge där det är bekvämt att andas.

# <span id="page-17-0"></span>Förvaring och hantering av reagenser

Förvara QIAstat-Dx Respiratory SARS-CoV-2 Panel Cartridge i ett torrt, rent förvaringsutrymme i rumstemperatur (15–25 °C). Avlägsna inte QIAstat-Dx Respiratory SARS-CoV-2 Panel Cartridge eller överföringspipetterna från deras individuella förpackning förrän de ska användas. Under dessa förutsättningar kan QIAstat-Dx Respiratory SARS-CoV-2 Panel Cartridge förvaras tills utgångsdatumet som står tryckt på de individuella förpackningarna. Utgångsdatumet ingår dessutom i streckkoden till QIAstat-Dx Respiratory SARS-CoV-2 Panel Cartridge och kan läsas av QIAstat-Dx Analyzer 1.0 när kassetten förs in i instrumentet inför testkörning.

# <span id="page-17-1"></span>Hantering, förvaring och beredning av prover

Nasofarynxsvabbprov ska tas och hanteras enligt tillverkarens rekommenderade förfaranden.

Rekommenderade förvaringsförhållanden för nasofarynxsvabbprov som har resuspenderats i universellt transportmedium (UTM) listas nedan:

- Rumstemperatur upp till 4 timmar vid 15-25 ˚C
- Kylskåpstemperatur upp till 3 dagar vid 2-8 ˚C
- Fryst upp till 30 dagar vid -25 -15 ˚C

### <span id="page-18-0"></span>Procedur

### <span id="page-18-1"></span>Intern kontroll

QIAstat-Dx Respiratory SARS-CoV-2 Panel Cartridge inkluderar en internkontroll för hela processen som är titrerade MS2-bakteriofag. MS2-bakteriofagen är ett ensträngat DNA-virus som ingår i kassetten i torkad form och som rehydreras vid provladdning. Detta internkontrollmaterial bekräftar alla steg i analysprocessen, inklusive provresuspension/-homogenisering, lysering, rening av nukleinsyror, bakåttranskription och PCR.

En positiv signal för internkontrollen indikerar att alla processteg som har utförts av QIAstat-Dx Respiratory SARS-CoV-2 Panel Cartridge har lyckats.

En negativ signal för den interna kontrollen påverkar inte positiva resultat för påträffade och identifierade mål, men den ogiltiggör alla negativa resultat i analysen. Därför bör testet upprepas om den interna kontrollsignalen är negativ.

### <span id="page-19-0"></span>Protokoll: Torra svabbprov

#### Provtagning, transport och förvaring

Ta nasofarynxsvabbprov med Copan FLOQSwab (katalognr 503CS01) enligt tillverkarens rekommenderade förfaranden.

#### Ladda ett prov på QIAstat-Dx Respiratory SARS-CoV-2 Panel Cartridge

1. Öppna förpackningen till en QIAstat-Dx Respiratory SARS-CoV-2 Panel Cartridge med hjälp av rivspåren på sidorna [\(bild 5\)](#page-19-1).

VIKTIGT! När förpackningen är öppen ska provet föras in i QIAstat-Dx Respiratory SARS-CoV-2 Panel Cartridge och laddas på QIAstat-Dx Analyzer 1.0 inom 120 minuter.

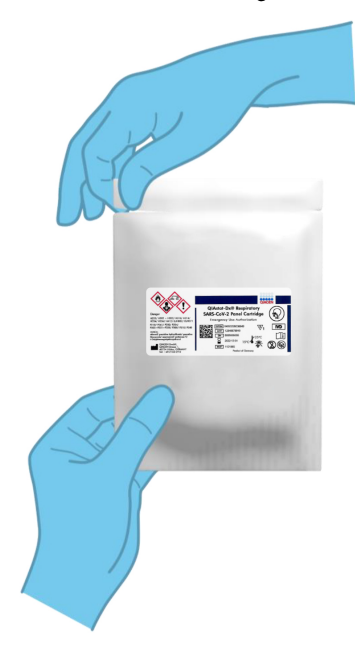

<span id="page-19-1"></span>Bild 5. Öppna QIAstat-Dx Respiratory SARS-CoV-2 Panel Cartridge.

- 2. Ta bort QIAstat-Dx Respiratory SARS-CoV-2 Panel Cartridge från förpackningen och placera den så att streckkoden på etiketten är riktad mot dig.
- 3. Skriv provinformationen manuellt eller fäst en provinformationsetikett på QIAstat-Dx Respiratory SARS-CoV-2 Panel Cartridge. Kontrollera att etiketten är korrekt fastsatt och inte förhindrar att locket öppnas [\(bild 6\)](#page-20-0).

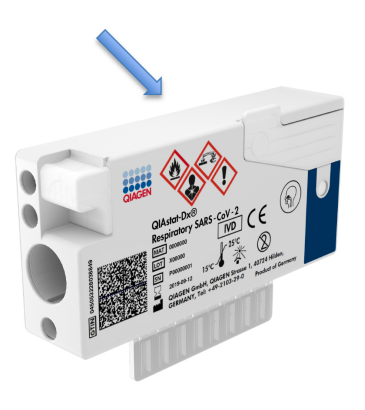

<span id="page-20-0"></span>Bild 6. Provinformationsplacering överst på QIAstat-Dx Respiratory SARS-CoV-2 Panel Cartridge.

4. Öppna svabbportens provlock på vänster sida av QIAstat-Dx Respiratory SARS-CoV-2 Panel Cartridge [\(bild 7\)](#page-21-0).

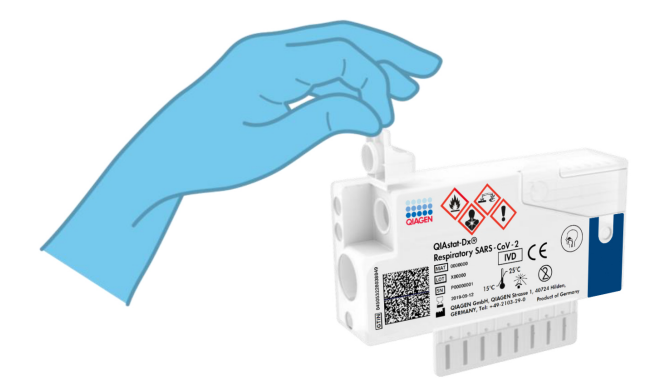

#### <span id="page-21-1"></span><span id="page-21-0"></span>Bild 7. Öppna svabbportens provlock.

5. För in svabben i QIAstat-Dx Respiratory SARS-CoV-2 Panel Cartridge tills brytpunkten är i linje med öppningen (det går inte att föra in svabben längre) [\(bild](#page-21-1) 8).

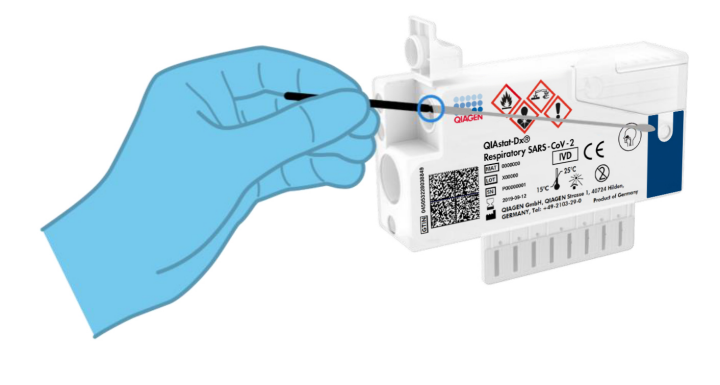

Bild 8. Föra in svabben i QIAstat-Dx Respiratory SARS-CoV-2 Panel Cartridge.

6. Bryt svabbskaftet vid brytpunkten så att resten av svabben stannar i QIAstat-Dx Respiratory SARS-CoV-2 Panel Cartridge [\(Figur 9\).](#page-22-0)

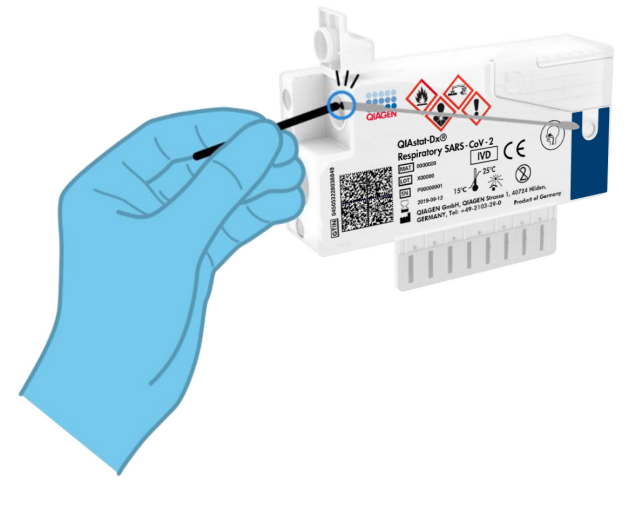

<span id="page-22-0"></span>Bild 9. Bryta svabbskaftet.

7. Stäng svabbportens provlock tills det klickar [\(bild 10\)](#page-22-1).

VIKTIGT: När provet har förts in i QIAstat-Dx Respiratory SARS-CoV-2 Panel Cartridge måste kassetten laddas på QIAstat-Dx Analyzer 1.0 inom 90 minuter.

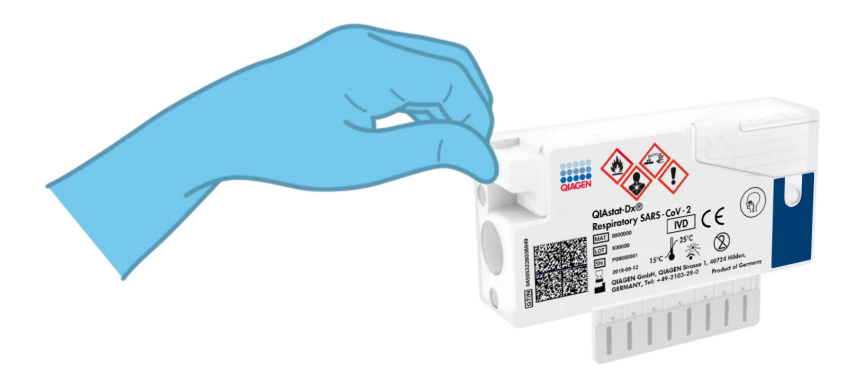

<span id="page-22-1"></span>Bild 10. Stänga svabbportens provlock.

Starta QIAstat-Dx Analyzer 1.0

- 8. Slå PÅ QIAstat-Dx Analyzer 1.0 med knapparna På/Av på framsidan av instrumentet. OBS! Strömbrytaren på analysenhetens baksida måste vara i "I"-läget. Statuslamporna på QIAstat-Dx Analyzer 1.0 börjar lysa blått.
- 9. Vänta tills skärmen Main (Huvudskärmen) visas och QIAstat-Dx Analyzer 1.0 statuslampor lyser med grönt fast sken.
- 10.Logga in på QIAstat-Dx Analyzer 1.0 med användarnamn och lösenord.

OBS! Skärmen Login (Inloggning) visas om User Access Control (Användaråtkomstkontroll) har aktiverats. Om User Access Control (Användaråtkomstkontroll) inte har aktiverats kommer du inte att behöva ange namn/lösenord och skärmen Main (Huvudskärmen) visas.

11.Om programvaran för analysdefinitionsfilen inte har installerats på QIAstat-Dx Analyzer 1.0 ska du följa installationsanvisningarna innan du kör testet (se ["Bilaga A:](#page-78-1)  [Installera analysdefinitionsfilen"](#page-78-1) på sidan [79](#page-78-1) för mer information).

#### Köra ett test

- 12.Tryck på knappen Run Test (Kör test) längst upp till höger på pekskärmen på QIAstat-Dx Analyzer 1.0.
- 13.När du uppmanas ska du skanna streckkoden med prov-ID för nasofarynxsvabbprovet (finns på blisterförpackningen till svabben) eller skanna provinformationsstreckkoden som finns överst på QIAstat-Dx Respiratory SARS-CoV-2 Panel Cartridge (se steg 3) med den inbyggda främre streckkodsläsaren på QIAstat-Dx Analyzer 1.0 [\(bild 11,](#page-24-0) nästa sida).

Obs! Det går även att ange prov-ID med det virtuella skrivbordet på pekskärmen genom att trycka på fältet Sample ID (Prov-ID).

OBS! Beroende på den valda systemkonfigurationen kan du behöva ange patient-ID vid denna tidpunkt.

OBS! Anvisningar från QIAstat-Dx Analyzer 1.0 visas i Instruktionslisten längst ner på pekskärmen.

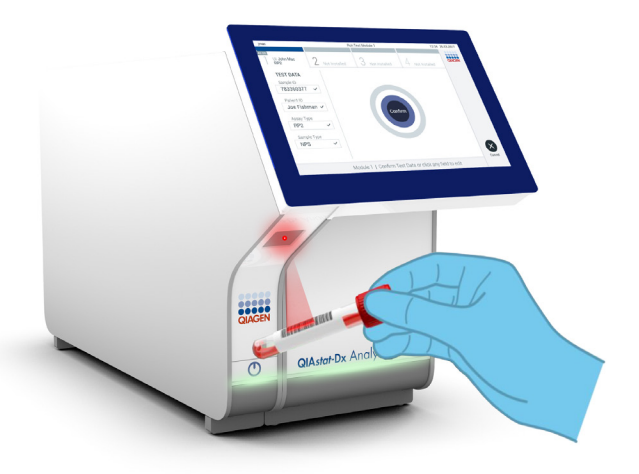

<span id="page-24-0"></span>Bild 11. Skanna streckkoden med prov-ID.

14.När du uppmanas till detta ska du läsa av streckkoden på QIAstat-Dx Respiratory SARS-CoV-2 Panel Cartridge [\(bild 12,](#page-25-0) nästa sida). QIAstat-Dx Analyzer 1.0 känner automatiskt av vilken analys som ska köras baserat på kassettens streckkod.

OBS! QIAstat-Dx Analyzer 1.0 accepterar inte QIAstat-Dx Respiratory SARS-CoV-2 Panel Cartridge med utgångsdatum som har gått ut, begagnade kassetter eller kassetter för analyser som inte har installerats på enheten. Ett felmeddelande visas i dessa fall och QIAstat-Dx Respiratory SARS-CoV-2 Panel Cartridge kommer att avvisas. Se *bruksanvisningen för QIAstat-Dx Analyzer 1.0* för mer information om analysinstallation.

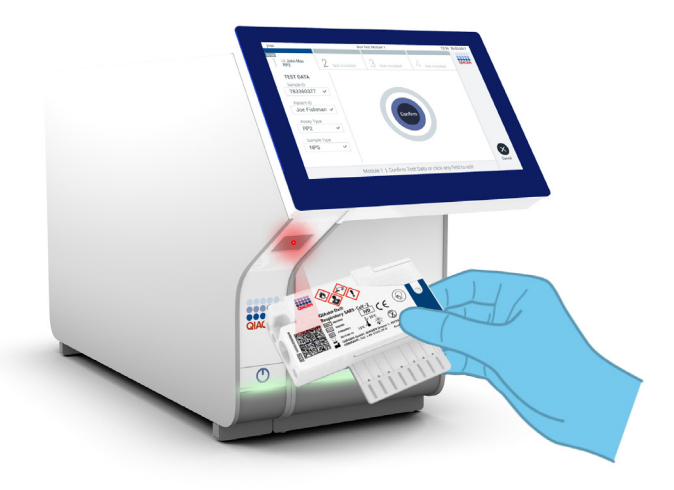

Bild 12. Skanna streckkod för QIAstat-Dx Respiratory SARS-CoV-2 Panel Cartridge.

<span id="page-25-0"></span>15.Välj lämplig provtyp från listan [\(bild 13\)](#page-25-1).

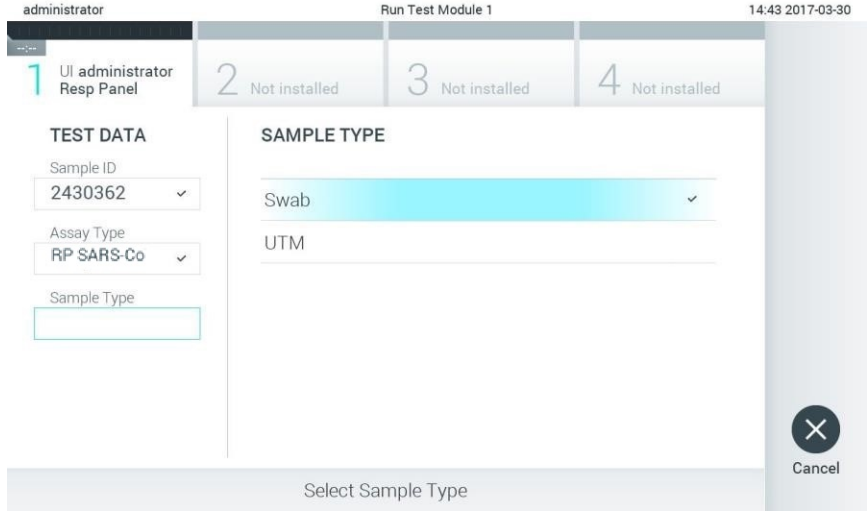

<span id="page-25-1"></span>Bild 13. Välja provtyp.

- 16.Skärmen Confirm (Bekräfta) visas. Granska inmatade data och utför alla nödvändiga ändringar genom trycka på motsvarande fält på pekskärmen och redigera informationen.
- 17.Tryck på Confirm (Bekräfta) när alla visade data stämmer. Vid behov kan du trycka på motsvarande fält för att redigera dess innehåll eller trycka på Cancel (Avbryt) för att avbryta testet [\(bild 14\)](#page-26-0).

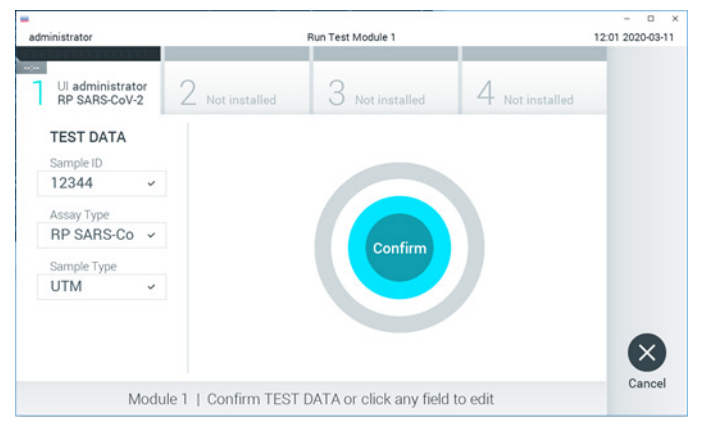

Bild 14. Bekräfta inmatning av provdata.

<span id="page-26-0"></span>18.Kontrollera att båda provlocken på svabbporten och huvudporten på QIAstat-Dx Respiratory SARS-CoV-2 Panel Cartridge är stängda. När inmatningsporten för kassett överst på QIAstat-Dx Analyzer 1.0 öppnas automatiskt sätter du in QIAstat-Dx Respiratory SARS-CoV-2 Panel Cartridge med streckkoden åt vänster och reaktionskamrarna nedåt [\(bild 15,](#page-27-0) nästa sida).

Obs! Du behöver inte skjuta in QIAstat-Dx Respiratory SARS-CoV-2 Panel Cartridge i QIAstat-Dx Analyzer 1.0. Placera den korrekt i kassettingångsporten så kommer QIAstat-Dx Analyzer 1.0 automatiskt att föra in kassetten i den analytiska enheten.

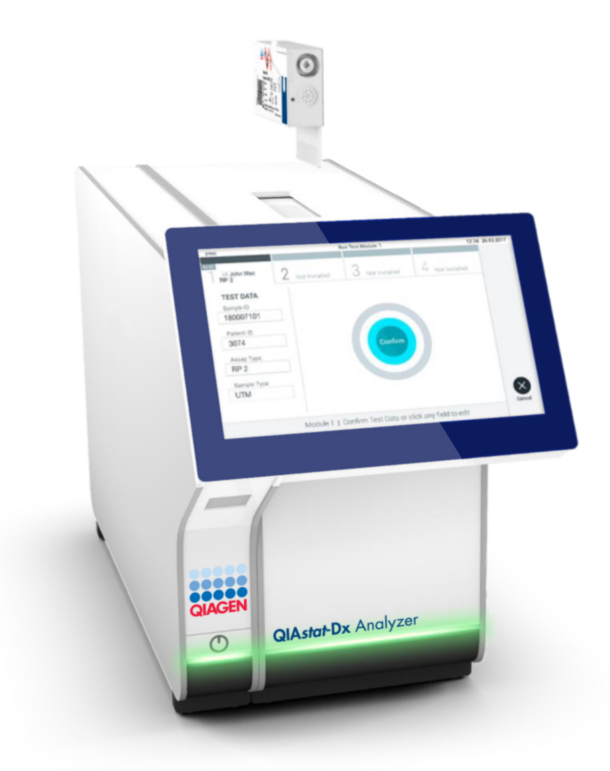

<span id="page-27-0"></span>Bild 15. Sätta in QIAstat-Dx Respiratory SARS-CoV-2 Panel Cartridge i QIAstat-Dx Analyzer 1.0.

19.När den detekterar QIAstat-Dx Respiratory SARS-CoV-2 Panel Cartridge, stänger QIAstat-Dx Analyzer 1.0 automatiskt locket på kassettingångsporten och startar testkörningen. Laboranten behöver inte göra något annat för att starta körningen.

OBS! QIAstat-Dx Analyzer 1.0 accepterar ingen QIAstat-Dx Respiratory SARS-CoV-2 Panel Cartridge förutom den som användes och scannades under testkonfigurationen. Om någon annan kassett matas in kommer ett fel att uppstå och kassetten kommer att matas ut automatiskt.

OBS! Fram till denna tidpunkt är det möjligt att avbryta körningen genom att trycka på knappen Cancel (Avbryt) i det nedre högra hörnet på pekskärmen.

OBS! Beroende på systemkonfigurationen kan laboranten behöva ange sitt lösenord på nytt för att starta testkörningen.

OBS! Luckan till inmatningsporten för kassetten kommer att stängas automatiskt efter 30 sekunder om det inte finns någon QIAstat-Dx Respiratory SARS-CoV-2 Panel Cartridge i porten. Om detta sker ska du upprepa rutinen från steg 16.

- 20.Medan testet körs, visas kvarvarande körningstid på pekskärmen.
- 21.När testet har slutförts visas skärmen Eject (Mata ut) [\(bild 16,](#page-29-0) nästa sida) och listen Module Status (Enhetsstatus) kommer att visa testresultaten som något av följande alternativ:
	- TEST COMPLETED (SLUTFÖRT TEST): Testet har slutförts utan fel
	- TEST FAILED (MISSLYCKAT TEST): Ett fel uppstod under testkörningen
	- TEST CANCELLED (AVBRUTET TEST): Användaren avbröt testet

VIKTIGT! Om testet misslyckas, se avsnittet Felsökning i *bruksanvisning för QIAstat-Dx Analyzer 1.0* för eventuella orsaker och anvisningar om hur du ska fortsätta.

<span id="page-29-0"></span>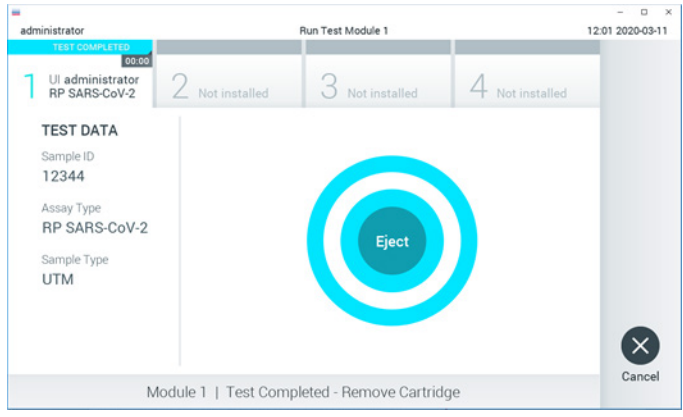

Bild 16. Skärmen Eject (Mata ut).

22. Tryck på <sup>®</sup> Eject (Mata ut) på pekskärmen för att ta ut QIAstat-Dx Respiratory SARS-CoV-2 Panel Cartridge och bortskaffa den i enlighet med alla nationella och lokala hälso- och säkerhetsföreskrifter och lagar. QIAstat-Dx Respiratory SARS-CoV-2 Panel Cartridge bör avlägsnas när inmatningsporten för kassetten öppnas och kassetten matas ut. Om kassetten inte avlägsnas inom 30 sekunder kommer den att flyttas tillbaka in i QIAstat-Dx Analyzer 1.0 och luckan till inmatningsporten kommer att stängas. Om detta sker trycker du på Eject (Mata ut) för att öppna luckan till inmatningsporten och ta bort kassetten.

VIKTIGT! Begagnade QIAstat-Dx Respiratory SARS-CoV-2 Panel Cartridge måste kasseras. Det är inte möjligt att återanvända kassetter för test som har påbörjats men därefter avbrutits av operatören, eller där fel påträffades.

23.När QIAstat-Dx Respiratory SARS-CoV-2 Panel Cartridge har matats ut visas skärmen Summary (Resultatsammanfattning). Se ["Tolkning av resultat"](#page-41-0) på sidan [42](#page-41-0) för ytterligare information. Tryck på Run Test (kör test) för att påbörja en ny testkörning. OBS! Se *bruksanvisningen för QIAstat-Dx Analyzer 1.0* för mer information om hur du

använder QIAstat-Dx Analyzer 1.0.

### <span id="page-30-0"></span>Protokoll: Flytande prov med transportvätska

#### Provtagning, transport och förvaring

Ta nasofarynxsvabbprov enligt svabbtillverkarens rekommenderade rutiner och placera svabben i UTM.

#### Ladda ett prov på QIAstat-Dx Respiratory SARS-CoV-2 Panel Cartridge

1. Öppna förpackningen till en QIAstat-Dx Respiratory SARS-CoV-2 Panel Cartridge med hjälp av rivspåren på sidorna [\(bild 17\)](#page-30-1).

VIKTIGT! När förpackningen är öppen ska provet föras in i QIAstat-Dx Respiratory SARS-CoV-2 Panel Cartridge och laddas på QIAstat-Dx Analyzer 1.0 inom 120 minuter.

<span id="page-30-1"></span>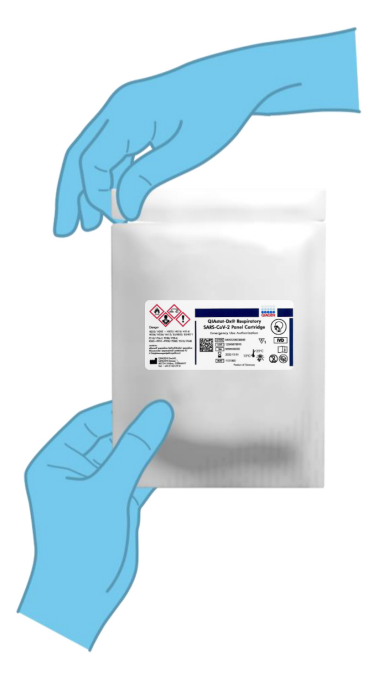

Bild 17. Öppna QIAstat-Dx Respiratory SARS-CoV-2 Panel Cartridge.

- 2. Ta bort QIAstat-Dx Respiratory SARS-CoV-2 Panel Cartridge från förpackningen och placera den så att streckkoden på etiketten är riktad mot dig.
- 3. Skriv provinformationen manuellt eller fäst en provinformationsetikett på QIAstat-Dx Respiratory SARS-CoV-2 Panel Cartridge. Kontrollera att etiketten är korrekt fastsatt och inte förhindrar att locket öppnas [\(bild 18\)](#page-31-0).

<span id="page-31-0"></span>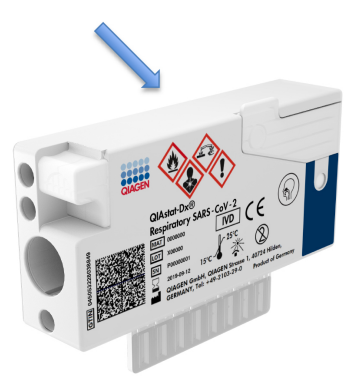

Bild 18. Provinformationsplacering överst på QIAstat-Dx Respiratory SARS-CoV-2 Panel Cartridge.

4. Öppna huvudportens provlock på framsidan av QIAstat-Dx Respiratory SARS-CoV-2 Panel Cartridge [\(bild 19\)](#page-31-1).

<span id="page-31-1"></span>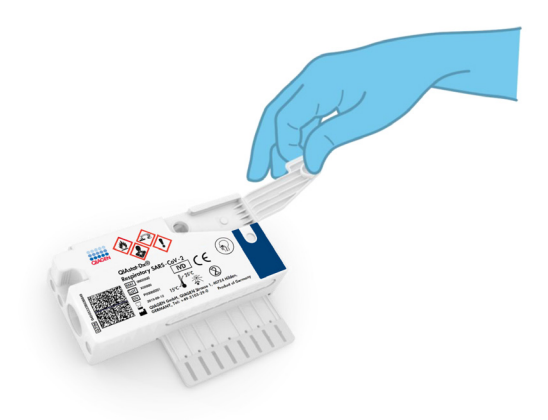

Bild 19. Öppna huvudportens provlock.

5. Öppna provröret med provet som ska testas. Använd den medföljande överföringspipetten för att dra upp vätska till pipettens andra markeringslinje (300 µl) [\(bild 20\)](#page-32-0).

VIKTIGT! Var försiktig så att du inte drar in luft i pipetten. Om Copan UTM® (universellt transportmedium) används som transportmedium är det viktigt att du inte aspirerar någon av pärlorna från provröret. Om kulor eller pärlor dras upp i pipetten ska du återföra provvätskan i pipetten till provröret och sedan dra upp vätska på nytt.

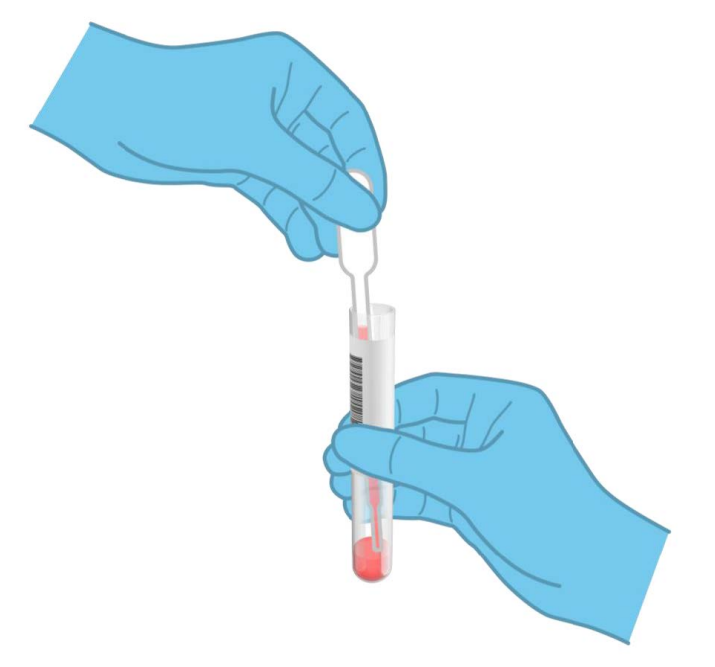

<span id="page-32-0"></span>Bild 20. Dra upp prov i den medföljande överföringspipetten.

6. Överför försiktigt 300 µl provvätska till huvudporten på QIAstat-Dx Respiratory SARS-CoV-2 Panel Cartridge med hjälp av en överföringspipett för engångsbruk [\(bild 21,](#page-33-0) nästa sida).

<span id="page-33-0"></span>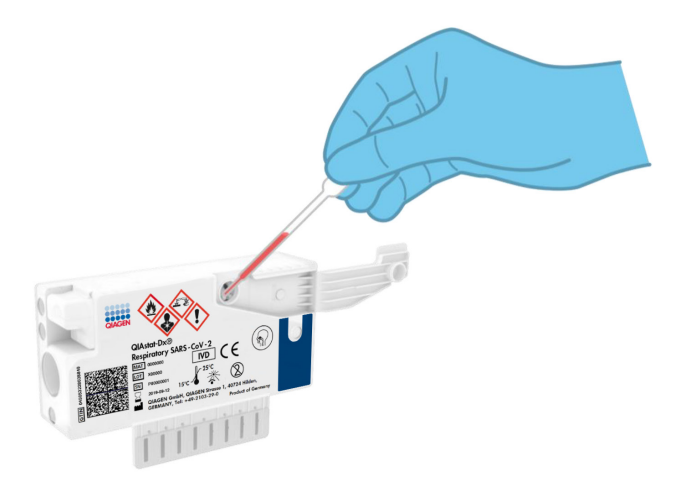

#### Bild 21. Överföra prov till huvudporten på QIAstat-Dx Respiratory SARS-CoV-2 Panel Cartridge.

7. Stäng huvudportens provlock tills det klickar [\(bild 22\)](#page-33-1).

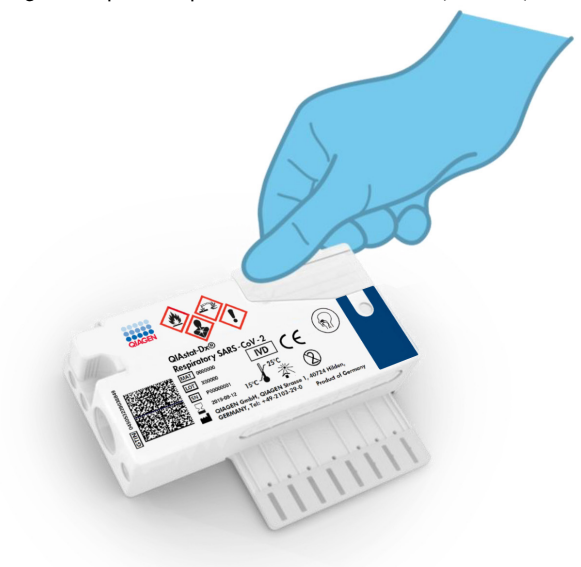

<span id="page-33-1"></span>Bild 22. Stänga provlocket på huvudporten.

8. Inspektera att provet är laddat visuellt med provinspektionsfönstret på QIAstat-Dx Respiratory SARS-CoV-2 Panel Cartridge [\(bild 23\)](#page-34-0).

<span id="page-34-0"></span>VIKTIGT! När provet har förts in i QIAstat-Dx Respiratory SARS-CoV-2 Panel Cartridge måste kassetten laddas på QIAstat-Dx Analyzer 1.0 inom 90 minuter.

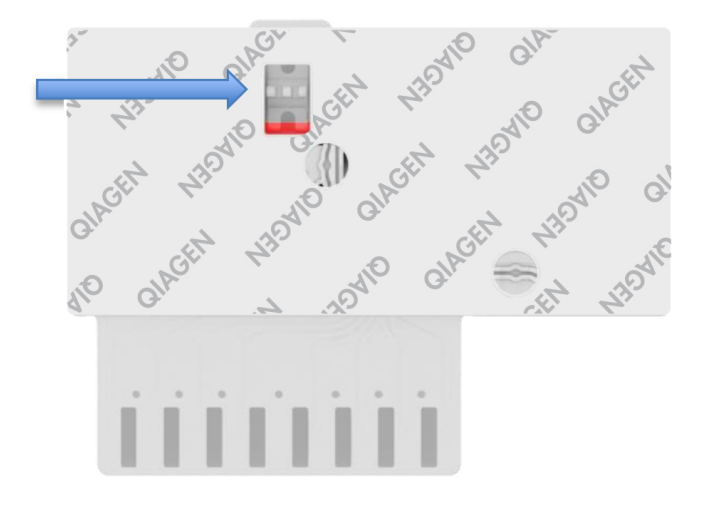

Bild 23. Provinspektionsfönster (blå pil).

Starta QIAstat-Dx Analyzer 1.0

- 9. Slå PÅ QIAstat-Dx Analyzer 1.0 med knapparna På/Av på framsidan av instrumentet. OBS! Strömbrytaren på analysenhetens baksida måste vara i "I"-läget. Statuslamporna på QIAstat-Dx Analyzer 1.0 börjar lysa blått.
- 10.Vänta tills skärmen Main (Huvudskärmen) visas och QIAstat-Dx Analyzer 1.0 statuslampor lyser med grönt fast sken.
- 11.Logga in på QIAstat-Dx Analyzer 1.0 med användarnamn och lösenord.

OBS! Skärmen Login (Inloggning) visas om User Access Control (Användaråtkomstkontroll) har aktiverats. Om User Access Control (Användaråtkomstkontroll) inte har aktiverats kommer du inte att behöva ange namn/lösenord och skärmen Main (Huvudskärmen) visas.

12.Om programvaran för analysdefinitionsfilen inte har installerats på QIAstat-Dx Analyzer 1.0 ska du följa installationsanvisningarna innan du kör testet (se [Bilaga A:](#page-78-1)  [Installera analysdefinitionsfilen](#page-78-1) på sidan [79](#page-78-1) för mer information).

Köra ett test

- 13.Tryck på knappen Run Test (Kör test) längst upp till höger på pekskärmen på QIAstat-Dx Analyzer 1.0.
- 14.När du uppmanas ska du skanna streckkoden med prov-ID på UTM-provröret med provet eller skanna provinformationsstreckkoden som finns överst på QIAstat-Dx Respiratory SARS-CoV-2 Panel Cartridge (se steg 3) med den inbyggda främre streckkodsläsaren på QIAstat-Dx Analyzer 1.0 [\(bild 24\)](#page-35-0).

Obs! Det går även att ange prov-ID med det virtuella skrivbordet på pekskärmen genom att trycka på fältet Sample ID (Prov-ID).

OBS! Beroende på den valda systemkonfigurationen kan du behöva ange patient-ID vid denna tidpunkt.

OBS! Anvisningar från QIAstat-Dx Analyzer 1.0 visas i Instruktionslisten längst ner på pekskärmen.

<span id="page-35-0"></span>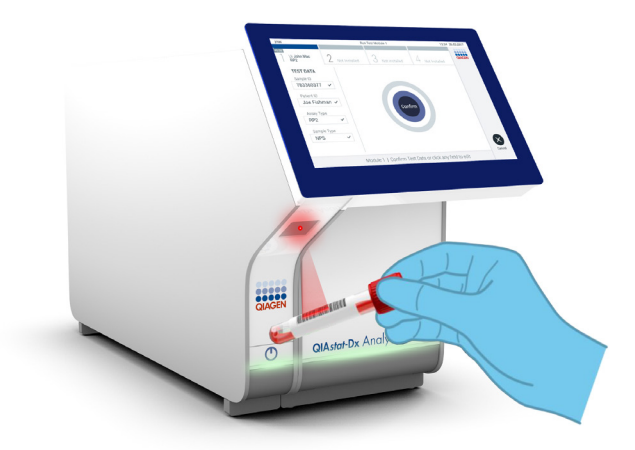

Bild 24. Skanna streckkoden med prov-ID.
15.När du uppmanas till detta ska du läsa av streckkoden på QIAstat-Dx Respiratory SARS-CoV-2 Panel Cartridge [\(bild 25\).](#page-36-0) QIAstat-Dx Analyzer 1.0 känner automatiskt av vilken analys som ska köras baserat på kassettens streckkod.

OBS! QIAstat-Dx Analyzer 1.0 accepterar inte QIAstat-Dx Respiratory SARS-CoV-2 Panel Cartridge med utgångsdatum som har gått ut, begagnade kassetter eller kassetter för analyser som inte har installerats på enheten. Ett felmeddelande visas i dessa fall och QIAstat-Dx Respiratory SARS-CoV-2 Panel Cartridge kommer att avvisas. Se *bruksanvisningen för QIAstat-Dx Analyzer 1.0* för mer information om analysinstallation.

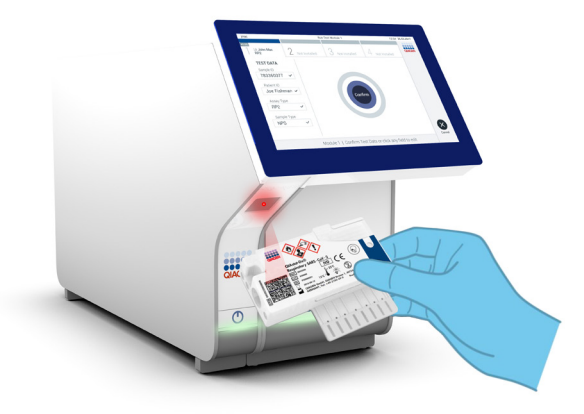

Bild 25. Skanna streckkod för QIAstat-Dx Respiratory SARS-CoV-2 Panel Cartridge.

<span id="page-36-0"></span>16.Välj lämplig provtyp från listan [\(bild 26,](#page-37-0) nästa sida).

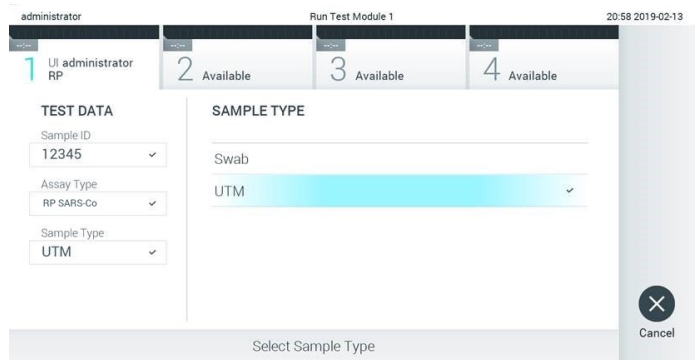

<span id="page-37-0"></span>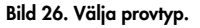

- 17.Skärmen Confirm (Bekräfta) visas. Granska inmatade data och utför alla nödvändiga ändringar genom trycka på motsvarande fält på pekskärmen och redigera informationen.
- 18.Tryck på Confirm (Bekräfta) när alla visade data stämmer. Vid behov kan du trycka på motsvarande fält för att redigera dess innehåll eller trycka på Cancel (Avbryt) för att avbryta testet [\(bild 27\)](#page-37-1).

<span id="page-37-1"></span>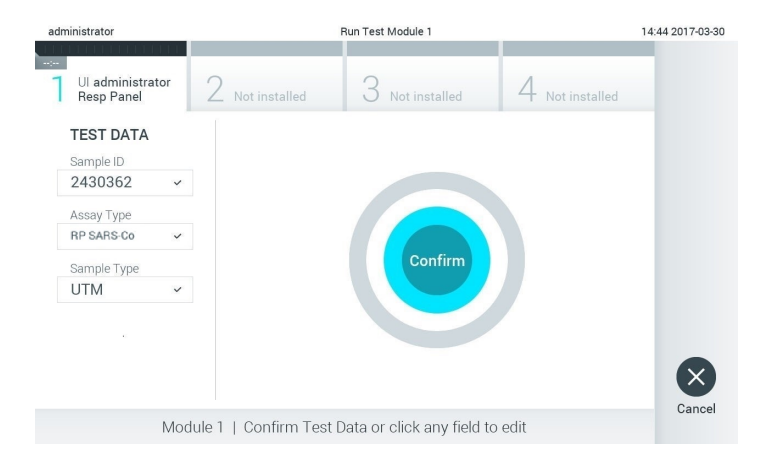

Bild 27. Bekräfta inmatning av provdata.

19.Kontrollera att båda provlocken på svabbporten och huvudporten på QIAstat-Dx Respiratory SARS-CoV-2 Panel Cartridge är stängda. När inmatningsporten för kassett överst på QIAstat-Dx Analyzer 1.0 öppnas automatiskt sätter du in QIAstat-Dx Respiratory SARS-CoV-2 Panel Cartridge med streckkoden åt vänster och reaktionskamrarna nedöåt [\(bild 28\)](#page-38-0).

Obs! Du behöver inte skjuta in QIAstat-Dx Respiratory SARS-CoV-2 Panel Cartridge i QIAstat-Dx Analyzer 1.0. Placera den korrekt i kassettingångsporten så kommer QIAstat-Dx Analyzer 1.0 automatiskt att föra in kassetten i den analytiska enheten.

<span id="page-38-0"></span>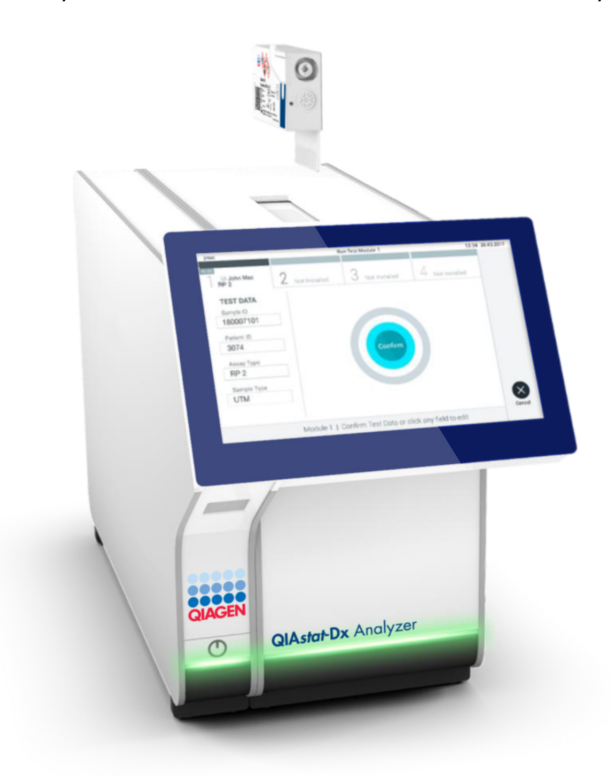

Bild 28. Sätta in QIAstat-Dx Respiratory SARS-CoV-2 Panel Cartridge i QIAstat-Dx Analyzer 1.0.

20.När den detekterar QIAstat-Dx Respiratory SARS-CoV-2 Panel Cartridge, stänger QIAstat-Dx Analyzer 1.0 automatiskt locket på kassettingångsporten och startar testkörningen. Laboranten behöver inte göra något annat för att starta körningen.

OBS! QIAstat-Dx Analyzer 1.0 accepterar ingen QIAstat-Dx Respiratory SARS-CoV-2 Panel Cartridge förutom den som användes och scannades under testkonfigurationen. Om någon annan kassett matas in kommer ett fel att uppstå och kassetten kommer att matas ut automatiskt.

OBS! Fram till denna tidpunkt är det möjligt att avbryta körningen genom att trycka på knappen Cancel (Avbryt) i det nedre högra hörnet på pekskärmen.

OBS! Beroende på systemkonfigurationen kan laboranten behöva ange sitt lösenord på nytt för att starta testkörningen.

OBS! Luckan till inmatningsporten för kassetten kommer att stängas automatiskt efter 30 sekunder om det inte finns någon QIAstat-Dx Respiratory SARS-CoV-2 Panel Cartridge i porten. Om detta sker ska du upprepa rutinen från steg 17.

- 21.Medan testet körs, visas kvarvarande körningstid på pekskärmen.
- 22.När testet har slutförts visas skärmen Eject (Mata ut) [\(bild 29,](#page-40-0) nästa sida) och listen Module Status (Enhetsstatus) kommer att visa testresultaten som något av följande alternativ:
	- TEST COMPLETED (SLUTFÖRT TEST): Testet har slutförts utan fel
	- TEST FAILED (MISSLYCKAT TEST): Ett fel uppstod under testkörningen
	- TEST CANCELLED (AVBRUTET TEST): Användaren avbröt testet

VIKTIGT! Om testet misslyckas, se avsnittet Felsökning i *bruksanvisning för QIAstat-Dx Analyzer 1.0* för eventuella orsaker och anvisningar om hur du ska fortsätta.

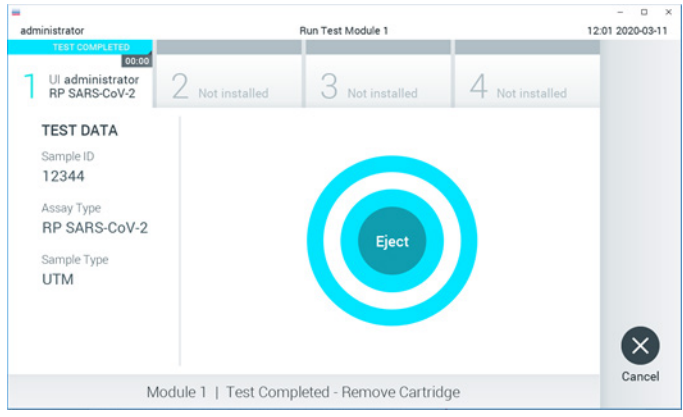

<span id="page-40-0"></span>Bild 29. Skärmen Eject (Mata ut).

23. Tryck på <sup>®</sup> Eject (Mata ut) på pekskärmen för att ta ut QIAstat-Dx Respiratory SARS-CoV-2 Panel Cartridge och bortskaffa den i enlighet med alla nationella och lokala hälso- och säkerhetsföreskrifter och lagar. QIAstat-Dx Respiratory SARS-CoV-2 Panel Cartridge bör avlägsnas när inmatningsporten för kassetten öppnas och kassetten matas ut. Om kassetten inte avlägsnas inom 30 sekunder kommer den att flyttas tillbaka in i QIAstat-Dx Analyzer 1.0 och luckan till inmatningsporten kommer att stängas. Om detta sker trycker du på Eject (Mata ut) för att öppna luckan till inmatningsporten och ta bort kassetten.

VIKTIGT! Begagnade QIAstat-Dx Respiratory SARS-CoV-2 Panel Cartridge måste kasseras. Det är inte möjligt att återanvända kassetter för test som har påbörjats men därefter avbrutits av operatören, eller där fel påträffades.

24.När QIAstat-Dx Respiratory SARS-CoV-2 Panel Cartridge har matats ut visas skärmen Summary (Resultatsammanfattning). Se ["Tolkning av resultat"](#page-41-0) på sidan [42](#page-41-0) för ytterligare information. Tryck på Run Test (kör test) för att påbörja en ny testkörning.

OBS! Se *bruksanvisningen för QIAstat-Dx Analyzer 1.0* för mer information om hur du använder QIAstat-Dx Analyzer 1.0.

# <span id="page-41-0"></span>Tolkning av resultat

Visa resultat

QIAstat-DX Analyzer 1.0 tolkar och sparar testresultat automatiskt. Efter att QIAstat-Dx Respiratory SARS-CoV-2 Panel Cartridge har matats ut visas skärmen Summary (Resultatsammanfattning) automatiskt [\(bild 30\)](#page-41-1).

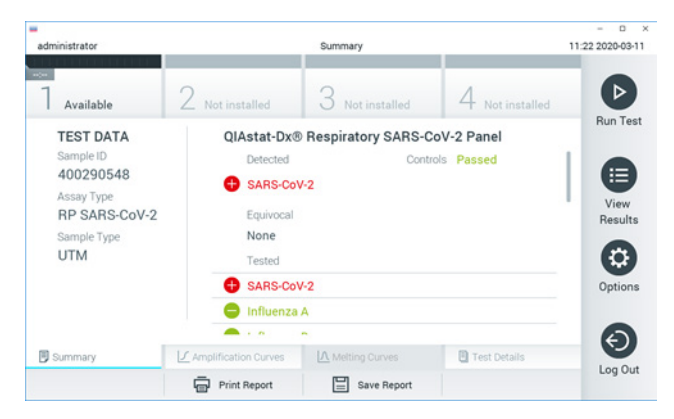

<span id="page-41-1"></span>Bild 30. Exempel på skärmen Summary (Resultatsammanfattning) som visar Test Data (Testdata) på vänster panel och Test Summary (Testsammanfattning) i huvudpanelen.

Huvuddelen av skärmen visar följande tre listor och använder färgkodning och symboler för att indikera resultat:

- Den första listan, under rubriken "Detected" (detekterade) inkluderar alla detekterade och identifierade patogen i provet. Dessa markeras med ett rött  $\bigoplus$ tecken.
- Den andra listan under rubriken "Equivocal" (osäker) används inte. Resultat i listan "Equivocal" (osäker) kan inte användas med QIAstat-Dx Respiratory SARS-CoV-2 Panel. Därför kommer listan "Equivocal" (osäker) alltid att vara tom.

 Den tredje listan, under rubriken "Tested" (testade) inkluderar alla patogen som har testats i provet. Detekterade och identifierade patogen i provet föregås av ikonen  $\bigoplus$  och är röda. Patogen som har testats men ej detekterats föregås av ikonen och är gröna.

Obs! Detekterade och identifierade patogen i provet visas både i listan "Detected" (detekterade) och "Tested" (testade).

Om ett test inte slutfördes korrekt visas meddelandet "Failed" (Misslyckat test) följt av en specifik felkod.

Följande testdata visas på skärmens vänstra sida:

- Sample ID (Prov-ID)
- **Assay Type (Analystyp)**
- Sample Type (Provtyp)

Mer information om analysen finns tillgängligt beroende på laborantens åtkomsträttigheter, via flikarna längst ner på skärmen (till exempel förstärkningsdiagram och testinformation).

En rapport med analysdata kan exporteras till ett externt USB-minne. Sätt in USB-minnet i en av USB-portarna på QIAstat-Dx Analyzer 1.0 och tryck på Save Report (Spara rapport) längst ner på skärmen. Rapporten kan exporteras senare genom att välja testet från listan View Result (Visa resultat).

Rapporten kan också skickas till skrivaren genom att trycka på Print Report (Skriv ut rapport) längst ner på skärmen.

### Visa förstärkningsgrafer

<span id="page-43-0"></span>För att visa testamplifieringsdiagram för de detekterade patogenen trycker du på fliken  $\angle$ Amplification Curves (amplifieringsdiagram) [\(bild 31\)](#page-43-0).

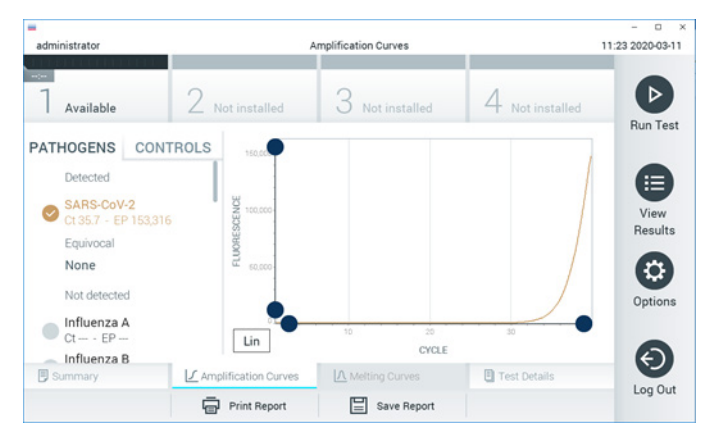

Bild 31. Skärmen Amplification Curves (Förstärkningsgrafer) (fliken PATHOGENS (patogen)).

Information om testade patogen och kontroller visas till vänster och förstärkningsgraferna visas i mitten.

OBS! Om User Access Control (användaråtkomstkontroll) har aktiverats på QIAstat-Dx Analyzer 1.0 är skärmen Amplification Curves (Förstärkningsgrafer) endast tillgänglig för laboranter med åtkomstbehörighet.

Tryck på fliken PATHOGENS (Patogen) till vänster för att visa de diagram som motsvarar de testade patogenen. Tryck på patogenets namn för att välja vilka patogen som ska visas i förstärkningsdiagrammet. Det är möjligt att välja enskilda, flera eller inga patogener. Varje patogen i vallistan kommer att tilldelas en färg som motsvarar förstärkningsgrafen som associeras med det patogenet. Patogen som ej har valts visas i grått.

Motsvarande C<sub>T</sub>-värden och värden för slutpunktsfluorescens (Endpoint Fluorescence, EP) visas under varje patogennamn.

Tryck på fliken CONTROLS (kontroller) till vänster för att visa kontrollerna och välj kontroller för förstärkningsdiagrammet. Tryck på cirkeln intill kontrollens namn för att markera eller avmarkera den [\(bild 32\).](#page-44-0)

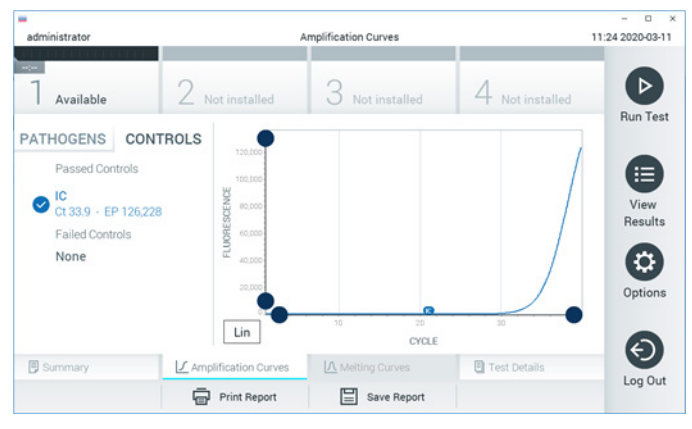

Bild 32. Skärmen Amplification Curves (Förstärkningsgrafer) (fliken CONTROLS (kontroller)).

<span id="page-44-0"></span>Förstärkningsdiagrammet visar datakurvan för valda patogen och kontroller. För att välja mellan logaritmisk eller linjär skala för y-axeln trycker du på knappen Lin (Linjär) eller Log (Logaritmisk) i diagrammets nedre vänstra hörn.

X- och Y-axelns skala kan justeras med de  $\bullet$  blå reglagen för varje axel. Tryck på och håll kvar ett blått reglage och flytta det till önskad plats på axeln. Flytta det blå reglaget till origo för att återgå till standardvärden.

#### Visa testinformation

Trvck på <sup><a</sup> Test Details (Testinformation) i flikmenylisten längst ner på pekskärmen för att granska resultaten mer ingående. Bläddra neråt för att se hela rapporten.

Följande Test Details (Testinformation) visas mitt på skärmen [\(bild 33,](#page-46-0) nästa sida):

- User ID (Laborant-ID)
- Cartridge SN (Kassettens serienummer)
- Cartridge expiration date (Kassettens utgångsdatum)
- Module SN (Enhetens serienummer)
- Test status (completed, failed, canceled by operator) (Teststatus (slutförd, misslyckades, avbröts av laboranten))
- Error Code (Felkod) (om tillämpligt)
- Test start date and time (Startdatum och -tid för test)
- Test execution time (Testets körningstid)
- Assay Name (Analysnamn)
- Test-ID
- Test Result (Testresultat):
	- Positive (Positivt) (om minst ett luftvägspatogen har detekterats/identifierats)
	- Negative (Negativt) (inget luftvägspatogen har detekterats)
	- $\circ$  Invalid (Ogiltig)
- $\bullet$  List of analytes (Lista över analyter) som har testats i analysen med  $C_T$  och slutpunktfluorescens i fall med positiv signal
- Internal Control (Intern kontroll) med  $C<sub>I</sub>$  och slutpunktsfluorescens

| ٠<br>administrator          |                           | <b>Test Details</b> |               | o<br>11:25 2020-03-11    |
|-----------------------------|---------------------------|---------------------|---------------|--------------------------|
| $\sim$<br>Available         | Not installed             | Not installed       | Not installed | ⊳                        |
| <b>TEST DATA</b>            | <b>TEST DETAILS</b>       |                     |               | <b>Run Test</b>          |
| Sample ID<br>400290548      | User ID                   | administrator       |               | ⋿                        |
| Assay Type<br>RP SARS-CoV-2 | Cartridge SN              | P00000007           |               |                          |
|                             | Cartridge Expiration Date | 2022-12-30 01:00    |               | View<br>Results          |
| Sample Type                 | Module SN                 | 1369                |               |                          |
| <b>UTM</b>                  | <b>Test Status</b>        | Completed           |               | o                        |
|                             | Error Code                | 0x0                 |               | Options                  |
|                             | Test Start Date and Time  | 2020-03-02 16:27    |               |                          |
| <b>B</b> Summary            | F Amplification Curves    | A Melting Curves    | Test Details  | $\overline{\phantom{0}}$ |
|                             | Print Report              | Save Report<br>⊫    |               | Log Out                  |

<span id="page-46-0"></span>Bild 33. Exempelskärm som visar Test Data (Testdata) på vänster panel och Test Details (Testinformation) i huvudpanelen.

### Läs resultat från föregående test

För att visa resultat från föregående tester som har sparats i resultatarkivet trycker du på View Results (Visa resultat) från Main Menu (Huvudmeny)-fältet [\(bild 34\)](#page-46-1).

<span id="page-46-1"></span>

| administrator                  |               | <b>Test Results</b> |                          |                                   |               | $\Omega$<br>$\times$<br>11:27 2020-03-11 |
|--------------------------------|---------------|---------------------|--------------------------|-----------------------------------|---------------|------------------------------------------|
| $\omega_{\rm{c}}$<br>Available | Not installed |                     | Not installed            |                                   | Not installed | ⊳                                        |
| Sample ID                      | Assay         | Operator ID         | Mod                      | Date/Time                         | Result        | <b>Run Test</b>                          |
| 400610609                      | RP SARS-CoV-2 | labuser             | $\overline{\phantom{a}}$ | 2020-03-03 14:28 pos              |               | ≔                                        |
| 400610518                      | RP SARS-CoV-2 | labuser             | $\sim$                   | 2020-03-03 14:26 <sup>o</sup> neq |               | View<br>Results                          |
| 400540228                      | <b>RP</b>     | administrator       | $\sim$                   | 2020-03-02 19:59 pos              |               |                                          |
| 400550141                      | <b>RP</b>     | administrator       | $\sim$                   | 2020-03-02 19:57 <b>C</b> pos     |               | ٥                                        |
| 400290551                      | <b>RP</b>     | administrator       | $\sim$                   | 2020-03-02 17:39 pos              |               | Options                                  |
| 400550018                      | RP 2019-nCoV  | labuser             | $\sim$                   | 2020-02-26 20:34                  | neg           |                                          |
|                                | Κ<br>K        | Page 16 of 121      |                          | $\times$<br>$\rightarrow$         |               | e.                                       |
| Remove Filter                  | Print Report  | ⊟                   | Save Report              |                                   | Search        | Log Out                                  |

Bild 34. Exempel på skärmen View Results (visa resultat).

Följande information är tillgänglig för varje genomfört test [\(bild 35\)](#page-47-0):

- Sample ID (Prov-ID)
- Assay (Analys) (namn på testanalys, d.v.s. RP för luftvägspanel)
- Operator ID (Laborant-ID)
- Mod (Enhet) (Analytisk enhet som testet utfördes på)
- Date/Time (Datum/tid) (datum och tid då testet slutfördes)
- Result (Resultat) (Testets utfall: positive (positivt) [pos], negative (negativt) [neg], failed (misslyckades) [fail] eller successful (lyckades) [suc])

OBS! När User Access Control (användaråtkomstkontroll) har aktiverats på QIAstat-Dx Analyzer 1.0 döljs data som användaren inte har behörighet att visa med asterisker.

Välj ett eller flera testresultat genom att klicka på den grå cirkeln till vänster om dess prov-ID. En bocksymbol visas intill det valda resultatet. Avmarkera testresultaten genom att trycka på bocksymbolen. Hela resultatlistan kan väljas genom att klicka på  $\bullet$  krysscirkeln i den övre raden [\(bild 35\)](#page-47-0).

| administrator                    |                                       | <b>Test Results</b> |                                   |                                   |               | o<br>$\boldsymbol{\times}$<br>11:27 2020-03-11 |
|----------------------------------|---------------------------------------|---------------------|-----------------------------------|-----------------------------------|---------------|------------------------------------------------|
| $\omega_{\rm{eff}}$<br>Available | Z Not installed                       | З                   | Not installed                     |                                   | Not installed | ⊳                                              |
| Sample ID                        | Assay                                 | Operator ID         | Date/Time<br>Mod                  |                                   | Result        | <b>Run Test</b>                                |
| 400610609                        | RP SARS-CoV-2                         | labuser             | ×.                                | 2020-03-03 14:28 <sup>9</sup> pos |               | 油                                              |
| 400610518                        | RP SARS-CoV-2                         | labuser             | $\sim$                            | 2020-03-03 14:26                  | neg           | View<br>Results                                |
| 400540228                        | <b>RP</b>                             | administrator       | $\sim$                            | 2020-03-02 19:59 pos              |               |                                                |
| 400550141                        | <b>RP</b>                             | administrator       | $\sim$                            | 2020-03-02 19:57 pos              |               | ٥                                              |
| 400290551                        | RP                                    | administrator       | $\sim$                            | 2020-03-02 17:39 pos              |               | Options                                        |
| 400550018                        | RP 2019-nCoV                          | labuser             | $\sim$                            | 2020-02-26 20:34 <sup>-</sup> neg |               |                                                |
| Remove Filter                    | Κ<br>$\langle$<br><b>Print Report</b> | Page 16 of 121      | X<br>$\mathcal{P}$<br>Save Report |                                   | Search        | Log Out                                        |

<span id="page-47-0"></span>Bild 35. Exempel på val av Testresultat på skärmen View Results (Visa resultat).

Tryck var som helst i testraden för att visa resultat för ett specifikt test.

Tryck på en kolumnrubrik (till exempel Sample ID (prov-ID)) för att sortera listan i stigande eller fallande ordning enligt den parametern. Listan kan endast sorteras enligt en kolumn i taget.

Kolumnen Result (Resultat) visar utfallet för varje test [\(tabell 2\)](#page-48-0):

<span id="page-48-0"></span>Tabell 2. Beskrivning av testresultat

| Resultat            | Resultat            | Beskrivning                                                                                                    |
|---------------------|---------------------|----------------------------------------------------------------------------------------------------|
| Positive (Positivt) | $\mathbf{U}$ pos    | Minst ett patogen är positivt                                                                                        |
| Negative (Negativt) | neg                 | Inga patogen har påträffats                                                                                          |
| Failed (Misslyckad) | $(\mathbf{X})$ fail | Testet misslyckades, antingen på grund av ett fel eller för att<br>laboranten avbröt det.                            |
| Successful (Lyckad) | $\vee$ suc          | Testet är antingen positivt eller negativt men laboranten har<br>inte åtkomstbehörighet för att visa testresultaten. |

Kontrollera att en skrivare har anslutits till QIAstat-Dx Analyzer 1.0 och att rätt drivrutin har installerats. Tryck på Print Report (Skriv ut rapporten) för att skriva ut rapporterna för de valda resultaten.

Tryck på Save Report (Spara rapporten) för att spara rapporter för de valda resultaten i PDFformat på ett externt USB-minne.

Välj rapporttyp: List of Tests (Lista över test) eller Test Reports (Testrapporter).

Tryck på Search (Sök) för att skriva ut rapporter för de valda resultaten enligt Sample ID (prov-ID), Assay (Analys) och Operator ID (användar-ID) . Ange söksträngen med det virtuella skrivbordet och tryck på Enter (Retur) för att påbörja sökningen. Sökresultaten kommer endast att visa poster som innehåller söktexten.

Om resultatfilen har filtrerats kommer sökningen endast att tillämpas på den filtrerade listan.

Tryck på och håll kvar en kolumnrubrik för att tillämpa ett filter enligt den parametern. För vissa parametrar, till exempel Sample ID (prov-ID) kommer det virtuella tangentbordet att visas så att söksträngen för filtret kan anges.

För andra parametrar, till exempel Assay (Analys), kommer en dialogruta att öppnas med en lista över de analyser som lagras i arkivet. Välj en eller flera analyser för att endast filtrera de test som utfördes med de valda analyserna.

Symbolen till vänster om en kolumnrubrik indikerar att kolumnens filter är aktivt.

Du kan ta bort ett filter genom att trycka på knappen Remove Filter (Ta bort filter) i undermenyfältet.

#### Exportera resultat till ett USB-minne

Välj Save Report (Spara rapport) från valfri flik på skärmen View Results (Visa resultat) för att exportera och spara en kopia av testresultatet i PDF-format på ett USB-minne. USB-porten sitter på framsidan av QIAstat-Dx Analyzer 1.0.

#### Skriva ut resultat

Kontrollera att en skrivare har anslutits till QIAstat-Dx Analyzer 1.0 och att rätt drivrutin har installerats. Välj Print Report (Skriv ut rapport) för att skriva ut en kopia av testresultatet på skrivaren.

## Tolkning av resultat

Ett resultat för en andningsorganism tolkas som "Positivt" när motsvarande PCR-analys är positiv, utom för influensa A. Influensa A-analysen i QIAstat-Dx Respiratory SARS-CoV-2 Panel har utformats för att detektera influensa A samt influensa A, undertyp H1N1/2009, influensa A undertyp H1 eller influensa A, undertyp H3. Mer specifikt innebär detta att:

- Om en stam med säsongsinfluensa A H1 detekteras av en analys med QIAstat-Dx Respiratory SARS-CoV-2 Panel kommer två signaler att skapas och visas på QIAstat-Dx Analyzer 1.0-skärmen: en för influensa A och en för H1-stammen.
- Om en stam med säsongsinfluensa A H3 detekteras av en analys med QIAstat-Dx Respiratory SARS-CoV-2 Panel kommer två signaler att skapas och visas på QIAstat-Dx Analyzer 1.0-skärmen: en för influensa A och en för H3-stammen.
- Om en stam med pandemisk A/H1N1/2009 influensa detekteras av en analys med QIAstat-Dx Respiratory Panel kommer två signaler att skapas och visas på QIAstat-Dx Analyzer 1.0-skärmen: en för influensa A och en för H1N1/2009.

För varje annat patogen som kan detekteras med QIAstat-Dx Respiratory SARS-CoV-2 Panel kommer endast en signal att skapas om patogenet förekommer i provet.

## Tolkning av intern kontroll

Internkontrollresultat ska tolkas enligt [tabell 3.](#page-51-0)

<span id="page-51-0"></span>Tabell 3. Tolkning av internkontrollresultat

| Kontrollresultat       | Förklaring                                    | Åtgärd                                                                                                    |
|------------------------|-----------------------------------------------|----------------------------------------------------------------------------------------------------|
| Passed<br>(Godkänd)    | Den interna kontrollen<br>förstärktes korrekt | Körningen har slutförts. Alla resultat har validerats och kan<br>rapporteras. Detekterade patogen har rapporterats som positiva<br>och ej påträffade patogen rapporteras som negativa.                          |
| Failed<br>(Misslyckad) | Internkontrollen<br>misslyckades              | Positiva påträffade patogen har rapporterats men alla negativa<br>resultat (testade men påträffade inte patogen) är ogiltiga.<br>Upprepa testet med en ny QIAstat-Dx Respiratory SARS-CoV-2<br>Panel Cartridge. |

# Kvalitetskontroll

För att säkerställa en enhetlig produktkvalitet testas varje lot QIAstat-Dx Respiratory SARS-CoV-2 Panel med fastlagda testkriterier enligt QIAGEN:s ISO-certifierade kvalitetshanteringsystem.

# Begränsningar

- Resultat från QIAstat-Dx Respiratory SARS-CoV-2 Panel bör inte användas som den enda grunden för diagnos, behandling eller andra patientvårdsbeslut.
- Positiva resultat innebär inte att korsinfektion med organismer som inte ingår i QIAstat-Dx Respiratory SARS-CoV-2 Panel inte kan förekomma. Den påträffade organismen behöver inte vara sjukdomens definitiva orsak.
- Negativa resultat innebär inte att de övre luftvägarna inte kan vara infekterade. Alla organismer som associeras med akut luftvägsinfektion detekteras inte med den här analysen och känsligheten hos visa kliniska inställningar kan avvika från de som beskrivs på fraktsedeln.
- Ett negativt resultat med QIAstat-Dx Respiratory SARS-CoV-2 Panel innebär inte att syndromet inte kan vara en infektion. Negativa analysresultat kan bero på flera faktorer och deras kombinationer, inklusive misstag vid provhantering, variation hos nukleinsyresekvenserna som analysen fokuserar på, infektion på grund av organismer som inte ingår i analysen, organismnivåer hos inkluderade organismer som ligger under detektionsgränsen för analysen samt användning av vissa mediciner, behandlingar eller ämnen.
- QIAstat-Dx Respiratory SARS-CoV-2 Panel är inte avsedd för test av andra prover än de som beskrivs i bruksanvisningen. Testprestandan har endast bestämts med nasofarynxsvabbprover som har tagits i ett transportmedium från individer med akuta andningssymtom.
- QIAstat-Dx Respiratory SARS-CoV-2 Panel är avsedd för användning tillsammans med god vårdpraxis för organisminsamling, serotypning och/eller test av antimikrobiell benägenhet i förekommande fall.
- Resultaten från QIAstat-Dx Respiratory SARS-CoV-2 Panel måste tolkas av utbildad vårdpersonal tillsammans med all relevant klinisk information och laboratorieresultat och epidemiologisk bakgrund.
- QIAstat-Dx Respiratory SARS-CoV-2 Panel kan endast användas med QIAstat-Dx Analyzer 1.0.[\\*](#page-53-0)
- QIAstat-Dx Respiratory SARS-CoV-2 Panel är en kvalitativ analys som inte ger något kvantitativt värde för detekterade organismer.
- Virala och bakteriella nukleinsyror kan förekomma in vivo, även om organismen inte är livskraftig eller smittsam. Detektionen av en målmarkör betyder inte att motsvarande organism har orsakat infektionen eller de kliniska symtomen.
- Detektion av virala eller bakteriella nukleinsyror beror på korrekt provtagning, hantering, transport, förvaring och laddning av prov i kassetten till QIAstat-Dx Respiratory SARS-CoV-2 Panel Cartridge. Felaktig användning av något av de ovanstående förfarandena kan leda till felaktiga resultat, inklusive falska positiva eller falska negativa resultat.
- Analysens känslighet och specificitet för de specifika organismerna eller för alla organismer i kombination är inneboende prestandaparametrar för en viss analys och varierar inte beroende på prevalens. Å andra sidan beror såväl positiva som negativa predikativa värden för ett testresultat på sjukdomens/organismens prevalens. Observera att en högre prevalens ökar sannolikheten för det positiva predikativa värdet för ett testresultat medan lägre prevalens ökar sannolikheten för det lägre predikativa värdet för ett testresultat.

<span id="page-53-0"></span><sup>\*</sup> DiagCORE Analyzer-instrument som kör QIAstat-Dx-programvaruversion 1.2 eller senare kan användas som alternativ till QIAstat-Dx Analyzer 1.0-instrument.

# Prestandaegenskaper

Analysen QIAstat-Dx Respiratory SARS-CoV-2 Panel (katalognummer 691214) utvecklades genom att sätta in SARS-CoV-2-målet i en separat reaktionskammare i analysen QIAstat-Dx Respiratory Panel (katalognummer 691211) med alla andra mål oförändrade. Det är känt att provberedningen och RT-qPCR i QIAstat-Dx Respiratory SARS-CoV-2 Panel Cartridge är steg som är gemensamma för alla målorganismer. I kassetten är det poolade provet och PCRenzymblandningen lika fördelade i varje reaktionskammare. Till följd av detta och/eller tillgängligheten av kliniska SARS-CoV-2-prover utfördes eller upprepades inte vissa av proverna som visas nedan med QIAstat-Dx Respiratory SARS-CoV-2 Panel.

## Klinisk prestanda

Prestandaegenskaperrna för analysen QIAstat-Dx Respiratory SARS-CoV-2 Panel bedömdes i en klinisk prövning på flera anläggningar på åtta (8) geografiskt olika platser: fem (5) platser i USA och tre (3) platser i EU. Prestandan hos nasofarynxsvabbprov utvärderades i universellt transportmedium (UTM) (Copan Diagnostics); MicroTest™ M4®, M4RT®, M5® och M6™ (Thermo Fisher Scientific); BD™ Universal Viral Transport (UVT) System (Becton Dickinson and Company); HealthLink® universellt transportmedium (UTM) System (HealthLink Inc.); Universal Transport Medium (Diagnostic HybridsInc.); V-C-M Medium (Quest Diagnostics); UniTranz-RT® universellt transportmedium (Puritan Medical Products Company); och torra nasofarynxsvabbprov (FLOQSwabs, Copan, katalognr 503CS01). När svabben används sätts den in direkt i svabbporten på QIAstat-Dx Respiratory SARS-CoV-2 Panel efter insamling utan överföring till ett vätskemedium.

Studien utformades som en prospektiv-retrospektiv observationsstudie med kvarblivna prover från testsubjekt med tecken och symtom på akut luftvägsinfektion. Anläggningar som deltog ombads att testa färska och/eller frysta kliniska prover enligt ett protokoll och anläggningens eller andra specifika instruktioner.

Prover som har testats i QIAstat-Dx Respiratory SARS-CoV-2 Panel har jämförts med resultaten i vårdstandardmetoden (Standard of Care; SOC) på anläggningen, samt med ett brett urval av kommersiellt tillgängliga molekylära metoder. Den här metoden ger resultat för patogen kan inte detekteras av SOC och/eller tillåts för den slutgiltiga avvägningen för avvikande resultat. Resultaten från analysen QIAstat-Dx Respiratory SARS-CoV-2 Panel jämfördes med FilmArray® Respiratory Panel 1.7 & 2 och analysen SARS-CoV-2 RT-PCR som utvecklades av Charité – [Universitätsmedizin Berlin Institute of Virology, Berlin, Tyskland.](https://www.eurosurveillance.org/search?option1=pub_affiliation&value1=Charit%C3%A9+%E2%80%93+Universit%C3%A4tsmedizin+Berlin+Institute+of+Virology,+Berlin,+Germany+and+German+Centre+for+Infection+Research+(DZIF),+Berlin,+Germany&option912=resultCategory&value912=ResearchPublicationContent)

Sammanlagt användes 3 065 kliniska UTM-patientprover i studien Sammanlagt 121 prover uppfyllde inte inklusions- och exklusionskriterierna och exkluderades därför från analysen.

Klinisk känslighet eller positiv överensstämmelse i procent (Positive Percent Agreement, PPA) beräknades som 100 % x (TP/(TP+FN)). Sanna positiva värden (True Positive, TP) indikerar att såväl QIAstat-Dx Respiratory Panel och jämförelsemetoden gav ett positivt resultat för organismen och falska negativa resultat (FN) indikerar att QIAstat-Dx Respiratory Panel gav ett negativt resultat medan jämförelseresultatet var positivt. Specificitet eller negativ överensstämmelse i procent (Negative Percent Agreement, NPA) beräknades som 100 % x (TN/(TN + FP)). Sanna negativa värden (True Negative, TN) indikerar att såväl QIAstat-Dx Respiratory Panel och jämförelsemetoden gav ett negativt resultat och falska positiva resultat (FP) indikerar att QIAstat-Dx Respiratory Panel gav positiva resultat medan jämförelseresultatet var negativt. För beräkning av den kliniska specificiteten för individuella patogen användes summan av de tillgängliga resultaten där problematiska sanna och falska positiva organismresultat subtraherades. Det exakta binomiala tvåsidiga 95 % konfidensintervallet beräknades för varje punktuppskattning.

Övergripande klinisk känslighet eller PPA beräknades från 2579 resultat. Övergripande klinisk specificitet eller NPA beräknades från 1125 fulla negativa prover.

Sammanlagd påträffades 2507 sanna positiva och 1081 sanna negativa resultat med QIAstat-Dx Respiratory Panel, samt 72 falska negativa och 17 falska positiva resultat.

[Tabell 4](#page-56-0) (nästa sida) visar känslighet och specificitet eller positiv överensstämmelse i procent och klinisk specificitet eller negativ överensstämmelse i procent för QIAstat-Dx Respiratory Panel med 95 % konfidensintervall.

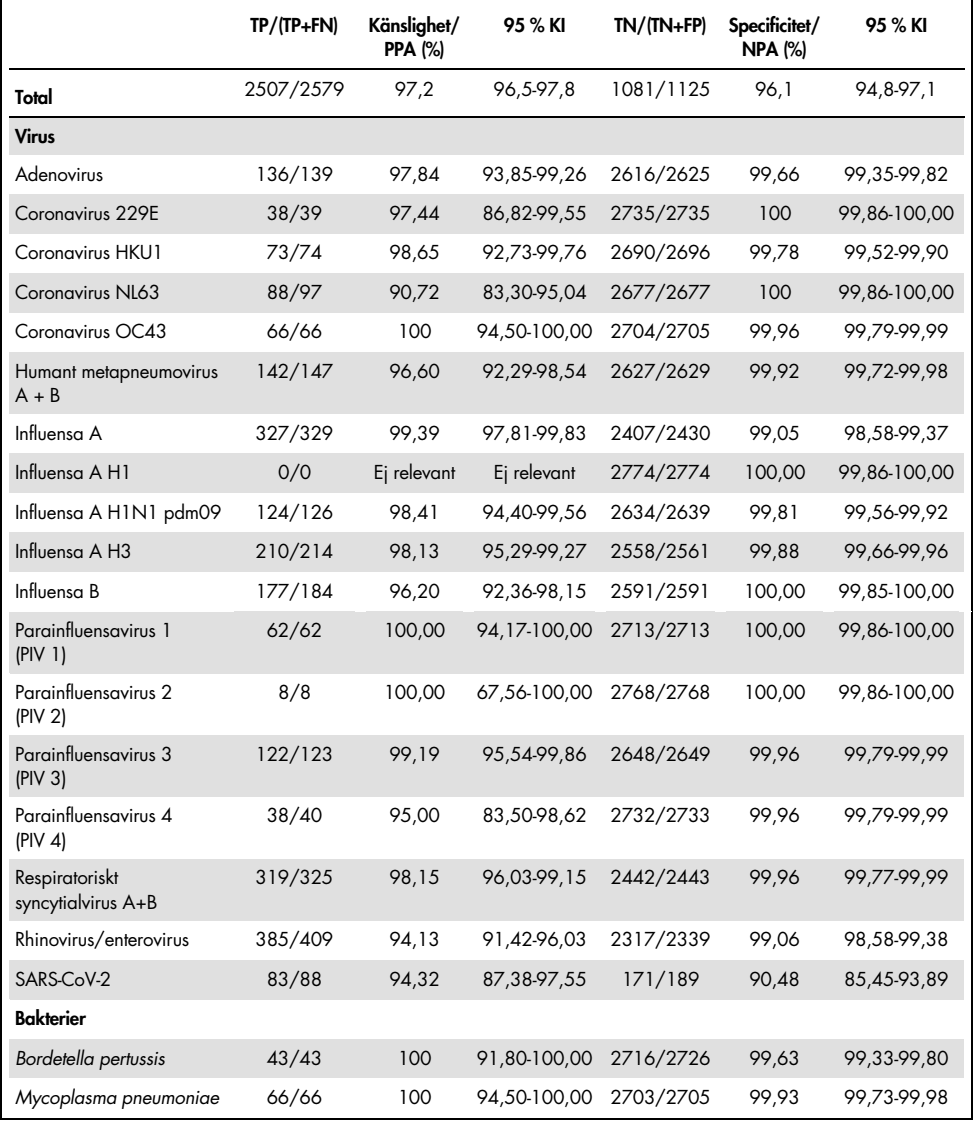

#### <span id="page-56-0"></span>Tabell 4. Prestandadata för QIAstat-Dx Respiratory Panel

Obs! Det finns inga utvärderingsbara resultat för *Legionella pneumophila*och humant bocavirus på grund av låg detektion (2 respektive 3 detektioner) och frånvaron av jämförelsemetodresultat.

Analysen QIAstat-Dx Respiratory SARS-CoV-2 Panel detekterade flera organismer i 360 prover. Sammanlagt 306 prover var dubbelinfektioner, 46 var trippelinfektioner och de återstående proverna hade 4 koinfektioner (8 prover).

### Prover med torr svabb

Sammanlagt 97 kliniska prover testades för att bedöma de kliniska prestandaegenskaperna hos de torra svabbproverna när de förs in direkt i svabbporten i QIAstat-Dx Respiratory Panel Cartridge. Testet utfördes på 2 av de 3 anläggningarna i EU som deltog i prestandautvärderingen av UTM-provet. Syftet var att uppvisa likvärdighet mellan prestandaegenskaperna hos den torra svabben och UTM-proverna med QIAstat-Dx Respiratory Panel.

Patienter som deltog i studien gav 2 nasofarynxsvabbar, en från varje näsborre. En svabb fördes in direkt i QIAstat-Dx Respiratory Panel Cartridge och den andra svabben överfördes till UTM för jämförelsetest med en separat QIAstat-Dx Respiratory Panel Cartridge.

Klinisk känslighet eller positiv överensstämmelse beräknades i procent som 100 % x (TP/(TP+FN)). Sanna positiva värden (True Positive, TP) indikerar att såväl den torra svabben som UTM-provet gav ett positivt resultat för organismen och falska negativa resultat (FN) indikerar att den torra svabben gav ett negativt resultat medan UTM-provresultatet var positivt. Specificitet (eller NPA) beräknades som 100 % x (TN/(TN+FP)). Sanna negativa värden (True Negative, TN) indikerar att såväl den torra svabben som UTM-provet gav ett negativt resultat för organismen och falska positiva resultat (FP) indikerar att den torra svabben gav positiva resultat medan UTM-provresultatet var negativt. Det exakta binomiala tvåsidiga 95 % konfidensintervallet beräknades för varje punktuppskattning.

Sammanlagt 103 resultat var tillgängliga för analys från de 97 proverna. Analysen inkluderade endast testpersoner som var positiva för ett eller flera mål med UTM-proverna. Testpersoner med flera mål som detekterades med torrsvabbprov eller UTM-prover inkluderas i analysen för varje mål. Till följd av detta är antalet positiva och negativa resultat (N = 103) större än antalet prover (N = 97).

Övergripande klinisk känslighet eller PPA beräknades från 59 resultat. Övergripande klinisk specificitet eller NPA beräknades från 44 resultat. Sammanlagt påträffades 56 sanna positiva och 29 sanna negativa svabbresultat med torr svabb, samt 3 falska negativa och 15 falska positiva resultat. Falska positiva resultat antas vara sanna positiva resultat som detekterats med den direkta svabbmetoden och inte med UTM på grund av den högre patogenkoncentrationen på svabbspetsen. Torra svabbar kan endast testas en gång med QIAstat-Dx Respiratory Panel och därför är diskrepanstestning inte möjligt för den här provtypen.

#### Slutsats

Syftet med den omfattande studien över flera anläggningar var att utvärdera prestandan hos UTM-prover samt likvärdigheten för torrsvabb med UTM-provprestanda med QIAstat-Dx Respiratory Panel-analysen.

Den totala kliniska känsligheten för UTM-prover var 97,2% (95 % konfidensintervall 96,5%-97,8%). Den totala kliniska specificiteten för 1081 fulla negativa prover var 96,1% (95 % konfidensintervall 94,8%-97,1%).

Den totala kliniska känsligheten för prover med torr svabb var 94,9% (95 % konfidensintervall 86,1%-98,3%). Den totala kliniska specificiteten för torra svabbprover var 65,9% (95 % konfidensintervall 51,1%-78,1%).

## Analytisk prestanda

### Känslighet (Detektionsgräns)

Den analytiska känsligheten eller detektionsgränsen (Limit of Detection, LoD) definieras som den lägsta koncentrationen där ≥ 95 % av testade prover ger ett positivt resultat.

LoD per analyt bestämdes med valda strängar[\\*](#page-59-1) som representerade individuella patogen som kan detekteras med QIAstat-Dx Respiratory SARS-CoV-2 Panel. En simulerad NPS-provmatris (odlades humanceller i Copan UTM) spetsades med ett (1) eller flera patogen och testades i 20 replikat.

Individuella LoD-värden för varje mål visas i [tabell 5.](#page-59-0)

| Patogen               | Stam                  | Källa                                   | Koncentration                 | Detektionsnivå               |
|-----------------------|-----------------------|-----------------------------------------|-------------------------------|------------------------------|
| Influensa A           | A/New Jersey/8/76     | ATCC <sup>®</sup> VR-897                | $28.1$ CEID <sub>50</sub> /ml | 20/20                        |
| HIN1                  | A/Brisbane/59/07      | ZeptoMetrix <sup>®</sup><br>0810244CFHI | $0.04$ TCID <sub>50</sub> /ml | 19/20                        |
|                       | A/New Caledonia/20/99 | ZeptoMetrix 0810036CFHI                 | $4.6$ TCID <sub>50</sub> /ml  | 19/20                        |
| Influensa A           | A/Virginia/ATCC6/2012 | <b>ATCC VR-1811</b>                     | $0.4$ PFU/ml                  | 19/20                        |
| H3N2                  | A/Wisconsin/67/2005   | ZeptoMetrix 0810252CFHI                 | $2.5$ TCID <sub>50</sub> /ml  | 20/20                        |
|                       | A/Port Chalmers/1/73  | ATCC VR-810                             | 791,1 CEID <sub>50</sub> /ml  | 20/20                        |
| Influensa A,          | A/Virginia/ATCC1/2009 | <b>ATCC VR-1736</b>                     | $2.6$ PFU/ml                  | 20/20                        |
| undertyp<br>H1N1/2009 | A/SwineNY/03/2009     | ZeptoMetrix 0810249CFHI                 | $14.1$ TCID <sub>50</sub> /ml | 20/20                        |
| Influensa B           | B/Virginia/ATCC5/2012 | <b>ATCC VR-1807</b>                     | $0.08$ PFU/ml                 | 20/20                        |
|                       | B/FL/04/06            | <b>ATCC VR-1804</b>                     | $34.8$ CEID <sub>50</sub> /ml | 19/20                        |
|                       | $B/T$ aiwan/2/62      | ATCC VR-295                             | $28.1$ CEID <sub>50</sub> /ml | 20/20                        |
|                       |                       |                                         |                               | (fortsättning på nästa sida) |

<span id="page-59-0"></span>Tabell 5. LoD-värden som inhämtades för de olika luftvägsmålsträngarna testades i QIAstat-Dx Respiratory SARS-CoV-2 Panel

<span id="page-59-1"></span>\* På grund av begränsad tillgång till odlade virus användes syntetiska material (gBlock) för att bestämma LoD som spetsats i en klinisk negativ matris för SARS-CoV-2-målet.

#### Tabell 5. Fortsättning

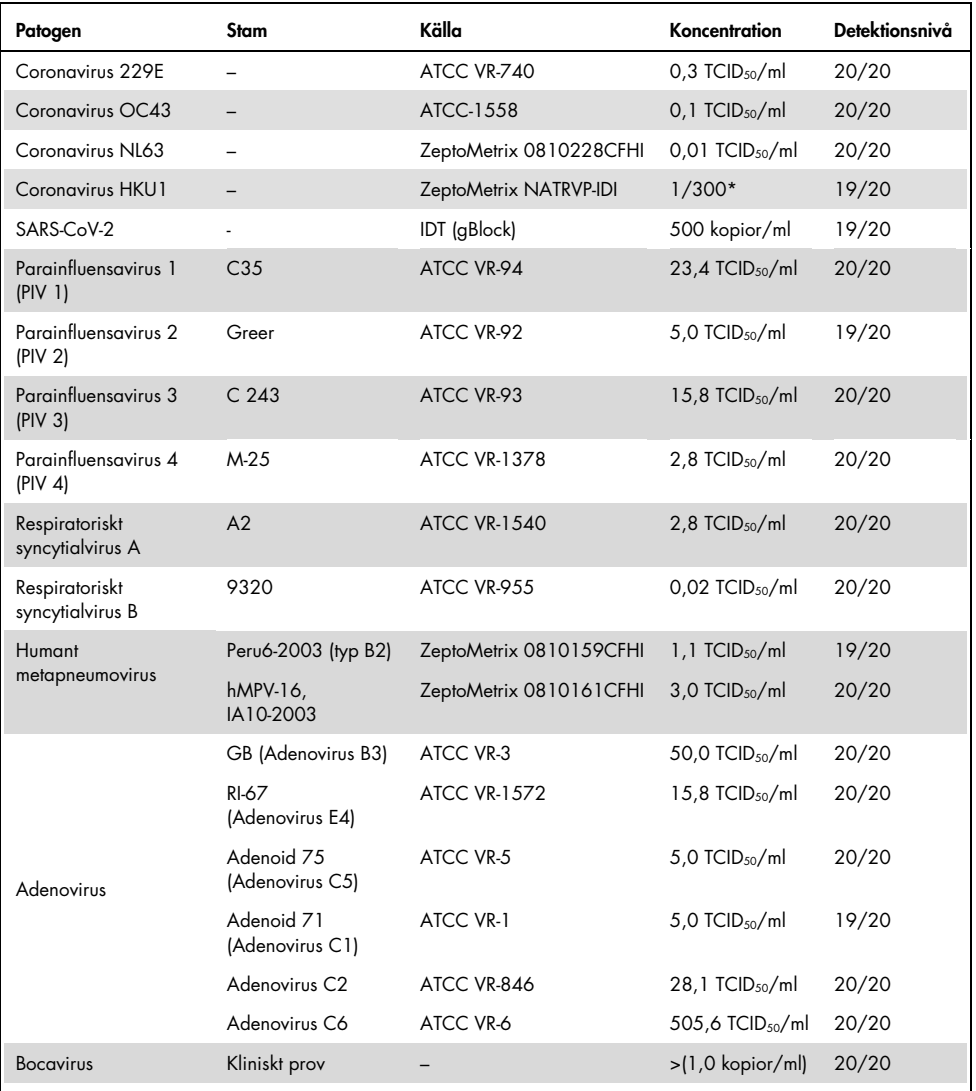

\* Relativ spädning jämfört med förvaringskoncentration.

(fortsättning på nästa sida)

#### Tabell 5. Fortsättning

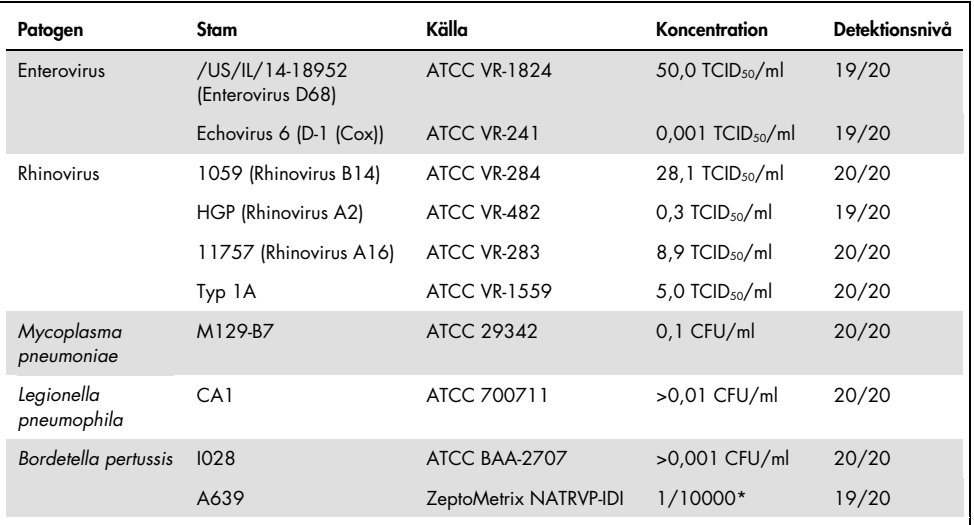

\* Relativ spädning jämfört med förvaringskoncentration.

#### Analystålighet

Verifieringen av analysens tålighet utvärderades genom att analysera prestandan hos den interna kontrollen i kliniska nasofarynxsvabbprover. Trettio (30) individuella nasofarynxsvabbprov som var negativa för alla patogen som kan detekteras analyserades med QIAstat-Dx Respiratory Panel.

Alla testade prover visade ett positivt resultat och giltig prestanda för den interna kontrollen för QIAstat-Dx Respiratory Panel.

### Exklusivitet (Analytisk specificitet)

Exklusivitetsstudien utfördes i in silico-analys och med in vitro-test för att bedöma den analytiska specificiteten för luftvägsorganismer och ej luftvägslevande organismer som inte omfattas av panelen. Dessa organismer omfattar prover som är relaterade till, men särskilda från, luftvägspanelorganismer eller som skulle kunna förekomma i frågor som har tagits från den avsedda försökspopulationen. De valda organismerna är kliniskt relevanta (de koloniserar de övre luftvägarna eller orsakar andningssymtom), är vanliga i hudfloran eller laboratoriekontaminanter, eller är mikroorganismer som stora delar av populationen har utsatts för.

Proverna förbereddes genom att spets potentiellt korsreaktiva organismer i en simulerad provmatris med nasofarynxsvabbar vid högsta möjliga koncentration baserat på mängden tillgängliga organismer, helst  $10^5$  TCID<sub>50</sub>/ml för virusmål och  $10^6$  CFU/ml för bakteriemål.

En viss nivå av korsreaktivitet med Bordetella-arter förväntades av den preliminära sekvensanalysen och observerades när höga koncentrationer av *Bordetella holmesii* testades. I enlighet med CDC-riktlinjerna för analyser som använder IS481 som målregion vid användning av QIAstat-Dx Respiratory SARS-CoV-2 Panel, om CT-värdet för Bordetella pertussis är CT > 29 rekommenderas ett bekräftande specificitetstest. Ingen korsreaktivitet observerades med *Bordetella bronchiseptica* och *Bordetella parapertussis* vid höga koncentrationer. Målgenen som användes för detektion av *Bordetella pertussis* (insatselement IS481) är en transposon som även förekommer i andra Bordetella-arter. [Tabell 6](#page-63-0) (nästa sida) visar en lista över de patogen som har testats.

| Тур              | Patogen                      |
|------------------|------------------------------|
|                  | Bordetella bronchiseptica    |
|                  | Bordetella holmesii          |
|                  | Bordetella parapertussis     |
|                  | Chlamydia trachomatis        |
|                  | Enterobacter aerogenes       |
|                  | Escherichia coli (0157)      |
|                  | Haemophilus influenzae       |
|                  | Klebsiella oxytoca           |
|                  | Klebsiella pneumoniae        |
|                  | Lactobacillus acidophilus    |
|                  | Moraxella catarrhalis        |
|                  | Mycoplasma genitalium        |
| <b>Bakterier</b> | Mycoplasma hominis           |
|                  | Neisseria elongata           |
|                  | Neisseria gonorrhoeae        |
|                  | Neisseria meningitidis       |
|                  | Pseudomonas aeruginosa       |
|                  | Serratia marcescens          |
|                  | Staphylococcus aureus        |
|                  | Staphylococcus epidermidis   |
|                  | Stenotrophomonas maltophilia |
|                  | Streptococcus agalactiae     |
|                  | Streptococcus pneumoniae     |
|                  | Streptococcus pyogenes       |
|                  | Streptococcus salivarus      |
|                  | Cytomegalovirus              |
|                  | Epstein-Barr-virus           |
|                  | Herpes Simplex-virus 1       |
| Virus            | Herpes Simplex-virus 2       |
|                  | Mässlingvirus                |
|                  | Påssjuka                     |
|                  | Aspergillus fumigatus        |
| Svampinfektion   | Candida albicans             |
|                  | Cryptococcus neoformans      |
|                  |                              |

<span id="page-63-0"></span>Tabell 6. Lista över patogen som har testats för analytisk specificitet

Alla testade patogen gav negativa resultat och ingen korsreaktivitet observerades för organismerna som testades i QIAstat-Dx Respiratory SARS-CoV-2 Panel, (utom *Bordetella holmesii* enligt ovanstående beskrivning).

Analysen in silico utfördes för alla primer-/probdesigner som ingår i QIAstat-Dx Respiratory SARS-CoV-2 Panel och bevisade specifik amplifiering och detektion av mål utan korsreaktivitet.

För SARS-CoV-2-målet testades endast ett begränsat antal organismer in vitro: (*Haemophilus influenzae*, *Streptococcus pyogenes*, *Chlamydophila pneumoniae*, *Streptococcus pneumoniae*, *Mycobacterium tuberculosis*, MERS Coronavirus, SARS Coronavirus). Ingen korsreaktivitet observerades, vare sig *in silico* eller *in vitro*, med kliniskt relevanta patogener (som koloniserar i de övre luftvägarna eller orsakar luftvägssymptom), vanliga kontaminanter från hudfloran eller laboratorier, eller mikroorganismer.

#### Inklusivitet (Analytisk reaktivitet)[\\*](#page-64-0)

En inklusivitetsstudie utfördes för att analysera detektion av en mångfald strängar som representerar den genetiska mångfalden hos varje målorganism i luftvägspanelen (inklusivitetssträngar). Inklusivitetssträngar för alla analyter inkluderades i studien. De representerade arter/typer för olika organismer, det vill säga ett spektrum av Influensa A-strängar som hade isolerats från olika geografiska områden och olika kalenderår. [Tabell 7](#page-65-0) (nästa sida) visar en lista över de luftvägspatogen som har testats i den här studien.

<span id="page-64-0"></span>\* Kan ej tillämpas på SARS-CoV-2-mål på grund av förekomsten av en enda stam vid studietillfället.

| Patogen                 | Undertyp/serotyp              | Stam                   | Källa                        |
|-------------------------|-------------------------------|------------------------|------------------------------|
|                         |                               | A/PR/8/34              | <b>ATCC VR-1469</b>          |
|                         | H <sub>1</sub> N <sub>1</sub> | A/New Jersey/8/76      | ATCC VR-897                  |
|                         |                               | A/Brisbane/59/07       | ZeptoMetrix 0810244CFHI      |
|                         |                               | A/New Caledonia/20/99  | ZeptoMetrix 0810036CFHI      |
|                         |                               | A/Virginia/ATCC6/2012  | <b>ATCC VR-1811</b>          |
|                         |                               | A/Wisconsin/67/2005    | ZeptoMetrix 0810252CFHI      |
| Influensa A             | <b>H3N2</b>                   | A/Port Chalmers/1/73   | ATCC VR-810                  |
|                         |                               | A/Victoria/3/75        | ATCC VR-822                  |
|                         |                               | A/Brisbane/10/07       | ZeptoMetrix NATRVP-IDI       |
|                         |                               | A/Virginia/ATCC2/2009  | <b>ATCC VR-1737</b>          |
|                         |                               | A/Virginia/ATCC3/2009  | <b>ATCC VR-1738</b>          |
|                         | HIN1 (pandemisk)              | A/Virginia/ATCC1/2009  | <b>ATCC VR-1736</b>          |
|                         |                               | A/SwineNY/03/2009      | ZeptoMetrix 0810249CFHI      |
|                         |                               | H1N1/NY/02/09          | ZeptoMetrix NATRVP-IDI       |
|                         |                               | B/Virginia/ATCC5/2012  | <b>ATCC VR-1807</b>          |
|                         |                               | B/FL/04/06             | <b>ATCC VR-1804</b>          |
| Influensa B             |                               | B/Taiwan/2/62          | ATCC VR-295                  |
|                         | Ej tillgängligt               | B/Panama/45/90         | ZeptoMetrix NATFLUB-ERCM     |
|                         |                               | <b>B/Florida/02/06</b> | ZeptoMetrix 810037CFHI       |
|                         |                               | B/Maryland/1/59        | ATCC VR-296                  |
| <b>Coronavirus 229E</b> |                               | Ej tillgängligt        | ATCC VR-740                  |
|                         | Ej tillgängligt               | Ej tillgängligt        | ZeptoMetrix NATRVP-IDI       |
|                         |                               | Ej tillgängligt        | ATCC-1558                    |
| <b>Coronavirus OC43</b> | Ej tillgängligt               | Ej tillgängligt        | ZeptoMetrix 0810024CFHI      |
|                         |                               | Ej tillgängligt        | ZeptoMetrix NATRVP-IDI       |
| <b>Coronavirus NL63</b> |                               | Ej tillgängligt        | ZeptoMetrix 0810228CFHI      |
|                         | Ej tillgängligt               | Ej tillgängligt        | ZeptoMetrix NATRVP-IDI       |
| <b>Coronavirus HKU1</b> | Ej tillgängligt               | Ej tillgängligt        | ZeptoMetrix NATRVP-IDI       |
|                         |                               |                        | (fortsättning på nästa sida) |

<span id="page-65-0"></span>Tabell 7. Lista över patogen som har testats för analytisk reaktivitet

Tabell 7. Fortsättning

| Patogen         | Undertyp/serotyp | Stam               | Källa                        |
|-----------------|------------------|--------------------|------------------------------|
|                 |                  | C <sub>35</sub>    | ATCC VR-94                   |
| Parainfluensa 1 | Ej tillgängligt  | Ej relevant        | ZeptoMetrix NATPARA 1-ST     |
|                 |                  | Ej relevant        | ZeptoMetrix NATRVP-IDI       |
|                 |                  | Greer              | ATCC VR-92                   |
| Parainfluensa 2 | Ej tillgängligt  | Ej tillgängligt    | ZeptoMetrix 0810015CFHI      |
|                 |                  | Ej tillgängligt    | ZeptoMetrix NATRVP-IDI       |
|                 |                  | C <sub>243</sub>   | ATCC VR-93                   |
| Parainfluensa 3 | Ej tillgängligt  | Ej tillgängligt    | ZeptoMetrix NATPARA3-ST      |
|                 |                  | Ej tillgängligt    | ZeptoMetrix NATRVP-IDI       |
|                 | A                | $M-25$             | <b>ATCC VR-1378</b>          |
| Parainfluensa 4 | B                | CH 19503           | <b>ATCC VR-1377</b>          |
|                 | B                | Ej tillgängligt    | ZeptoMetrix NATRVP-IDI       |
|                 |                  | A <sub>2</sub>     | <b>ATCC VR-1540</b>          |
| <b>RSV A</b>    | Ej tillgängligt  | Long               | ATCC VR-26                   |
|                 |                  | Ej tillgängligt    | ZeptoMetrix NATRVP-IDI       |
|                 |                  | 9320               | ATCC VR-955                  |
|                 |                  | 18537              | <b>ATCC VR-1580</b>          |
| <b>RSVB</b>     | Ej tillgängligt  | WV/14617/85        | <b>ATCC VR-1400</b>          |
|                 |                  | Ej tillgängligt    | ZeptoMetrix NATRSVB-ST       |
|                 | B <sub>1</sub>   | Peru2-2002         | ZeptoMetrix 0810156CFHI      |
|                 | B <sub>1</sub>   | IA18-2003          | ZeptoMetrix 0810162CFH       |
|                 | B1               | Peru3-2003         | ZeptoMetrix 0810158CFHI      |
| Humant          | <b>B2</b>        | Peru6-2003         | ZeptoMetrix 0810159CFHI      |
| metapneumovirus | <b>B2</b>        | Peru 1-2002        | ZeptoMetrix 0810157CFHI      |
|                 | A <sub>1</sub>   | hMPV-16, IA10-2003 | ZeptoMetrix 0810161CFHI      |
|                 | A1               | IA3-2002           | ZeptoMetrix 0810160CFHI      |
|                 | A2               | IA14-2003          | ZeptoMetrix 0810163CFH       |
|                 |                  |                    | (fortsättning på nästa sida) |

#### Tabell 7. Fortsättning

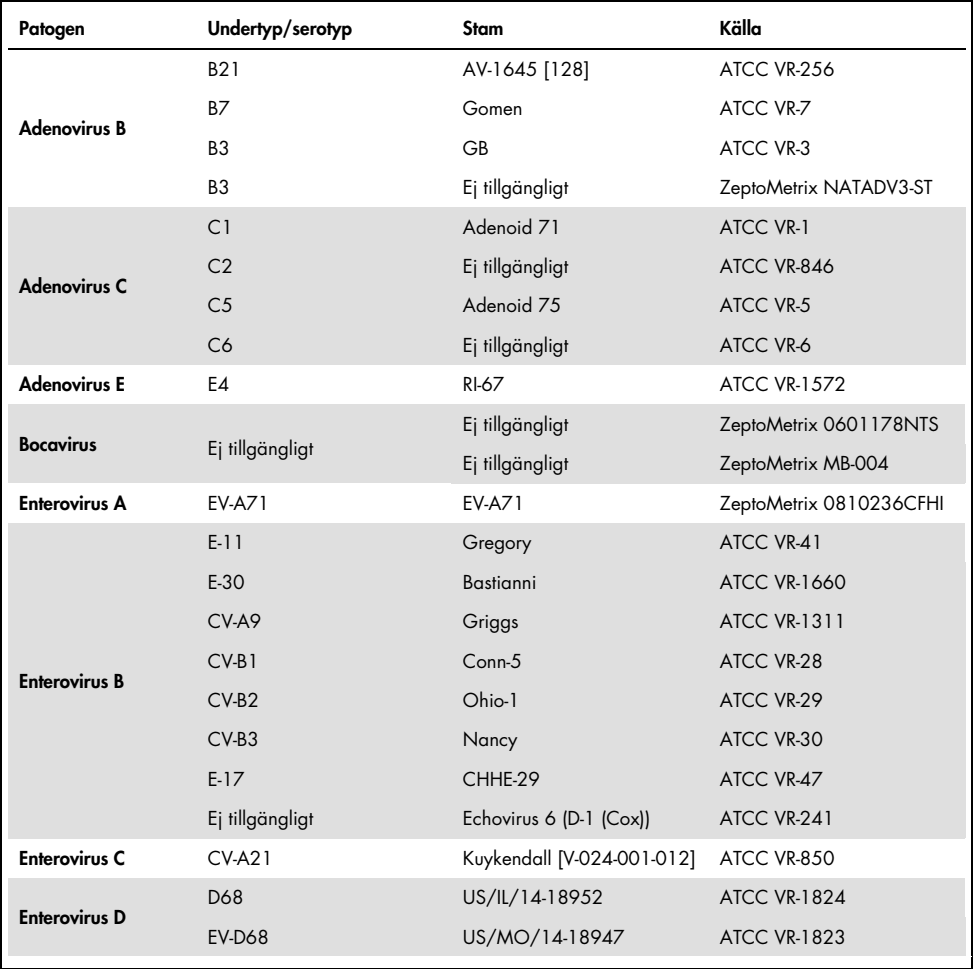

(fortsättning på nästa sida)

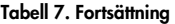

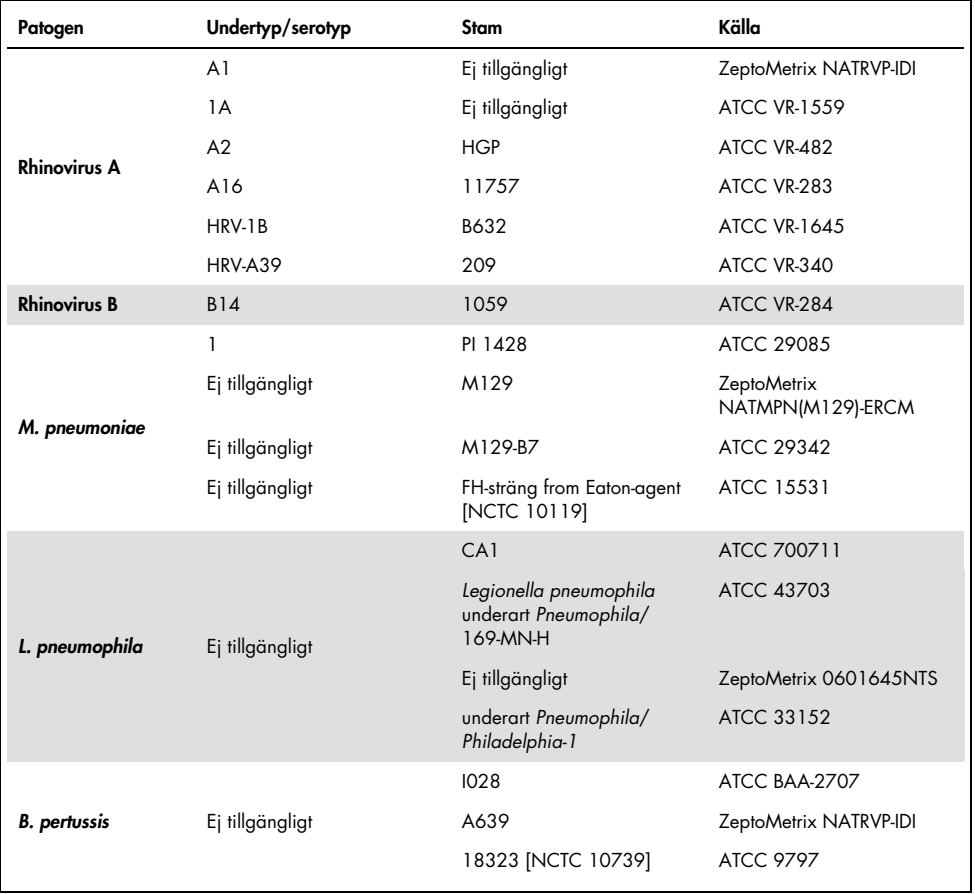

Alla testade patogen uppvisade positiva resultat för den testade koncentrationen.

#### Korsinfektioner

En korsinfektionsstudie utfördes för att kontrollera att flera analyter för QIAstat-Dx Respiratory SARS-CoV-2 Panel som ingick i ett nasofarynxsvabbprov kan detekteras.

Höga och låga koncentrationer för olika organismer kombinerades i ett prov. Valet av organismer byggde på relevans, prevalens och layouten hos QIAstat-Dx Respiratory SARS-CoV-2 Panel Cartridge (målens distribution i olika reaktionskammare).

Analyterna spetsades i en simulerad NPS-provmatris (odlade humanceller i UTM) i höga (50x LoD-koncentration) och låga koncentrationer (5x LoD-koncentration) och testades i olika kombinationer. [Tabell 8](#page-69-0) visar kombinationen av korsinfektioner som har testats i den här studien.

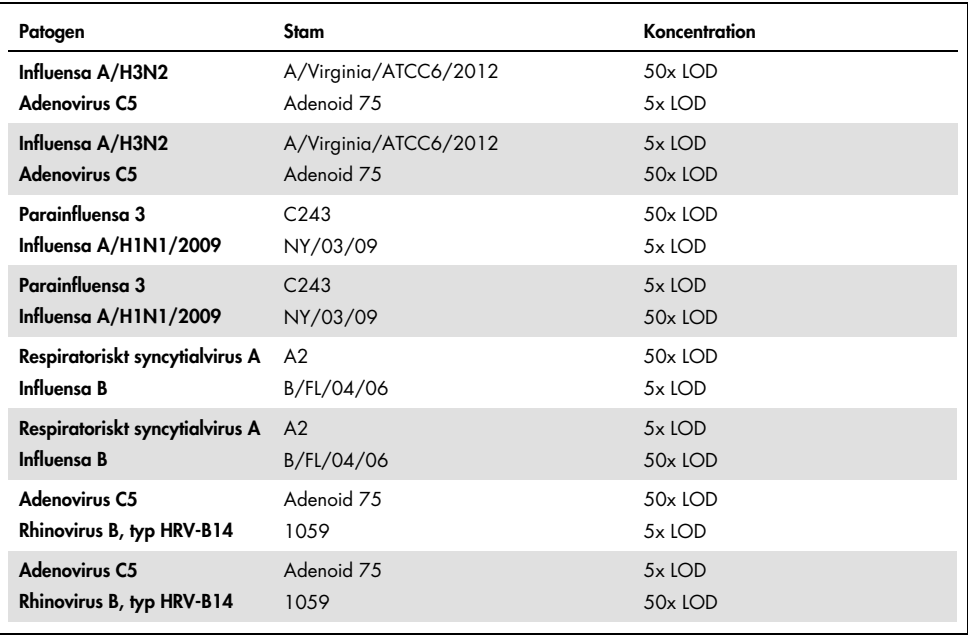

#### <span id="page-69-0"></span>Tabell 8. Lista över testade korsinfektioner

(fortsättning på nästa sida)

#### Tabell 8. Fortsättning

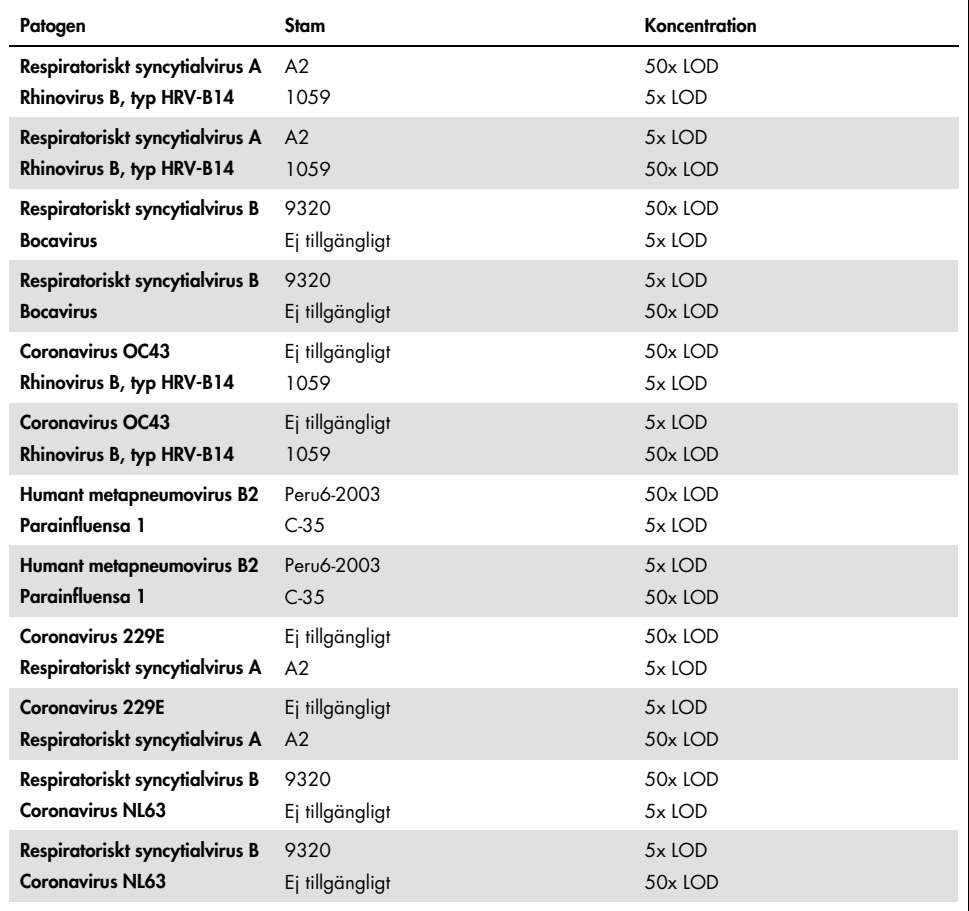

Alla testade korsinfektioner gav ett positivt resultat för de två patogenen vid höga och låga koncentrationer. Ingen inverkan på resultatet till följd av korsinfektioner påträffades.

#### Interfererande substanser

Påverkan av potentiellt störande substanser på prestandan hos QIAstat-Dx Respiratory Panel utvärderades i den här studien. De störande substanserna omfattades såväl endogena som exogena substanser som vanligtvis återfinns i nasofarynx respektive förs in i NPS-prover vid provtagning.

En uppsättning valda prover som täcker alla luftvägspatogen från panelen användes för att testa störande substanser. Störande substanser spetsades i de valda proverna på en nivå som förväntades vara högre än koncentrationen av substansen som förväntades finnas i ett autentiskt nasofarynxsvabbprov. De valda proven testades med och utan den eventuella hämmande substansen för direkt jämförelse mellan proverna. Fler patogennegativa prover spetsades med potentiellt hämmande substanser.

Inga av de testade substanserna påvisade någon störning av de interna kontrollerna eller de patogen som ingår i kombinationsprovet.

Tabell [9,](#page-71-0) [10](#page-72-0) och [11](#page-72-1) (nedan och nästa sida) visar koncentrationer av interfererande ämnen som har testats för QIAstat-Dx Respiratory Panel.

| <b>Substans</b>  | Koncentration |
|------------------|---------------|
| Humant genom-DNA | $50$ ng/µl    |
| Humant helblod   | $10\%$ v/v    |
| Humant mucin     | $0.5 %$ v/v   |

<span id="page-71-0"></span>Tabell 9. Testade endogena substanser
Tabell 10. Testade konkurrerande mikroorganismer

| Mikroorganism (källa)                        | Koncentration                     |
|----------------------------------------------|-----------------------------------|
| Staphylococcus aureus<br>(ATCC CRM-6538)     | 1,70E+08 CFU/ml                   |
| Streptococcus pneumoniae<br>(ATCC 6303)      | 1,25E+07 CFU/ml                   |
| Haemophilus influenzae<br>(ATCC 49766)       | 6,20E+08 CFU/ml                   |
| Candida albicans<br>(ATCC CRM-10231)         | 1,00E+06 CFU/ml                   |
| Herpes Simplex-virus 1<br>(ATCC VR-1789)     | $1,60E+07$ TCID <sub>50</sub> /ml |
| Humant cytomegalovirus<br>(ATCC NATCMV-0005) | $2.0E+04$ TCID <sub>50</sub> /ml  |

Tabell 11. Testade exogena substanser

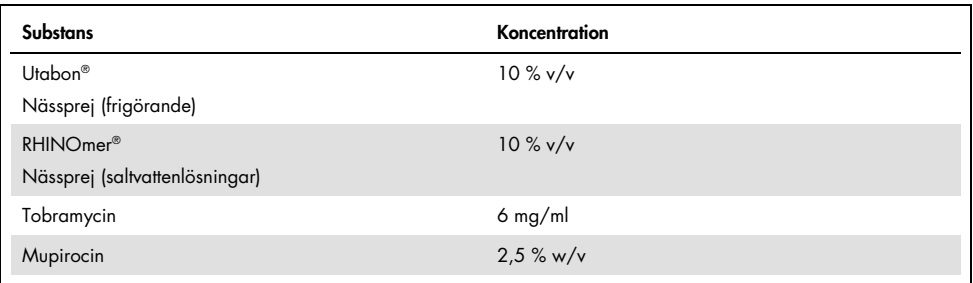

## Överföring (carryover)

En överföringsstudie utfördes för att utvärdera den potentiella förekomsten av korskontaminering mellan direktföljande körningar med QIAstat-Dx Respiratory SARS-CoV-2 Panel på QIAstat-Dx Analyzer 1.0.

Prover med simulerad NPS-matris med alternerande höga-positiva och negativa prover kördes på en QIAstat-Dx Analyzer 1.0.

Ingen överföring mellan proverna påträffade för QIAstat-Dx Respiratory SARS-CoV-2 Panel.

### Reproducerbarhet

För att bevisa reproducerbar funktion hos QIAstat-Dx Respiratory Panel på QIAstat-Dx Analyzer 1.0 testades en uppsättning valda prover som består av lågkoncentrerade analyter (3x LoD och 1x LoD) och negativa prover. Proverna testades i replikat med olika loter med QIAstat-Dx Respiratory Panel Cartridges och testerna kördes på olika QIAstat-Dx Analyzer 1.0 av olika laborant på olika dagar.

Reproducerbarheten och upprepbarheten kommer att påverka SARS-CoV-2-målet på samma sätt som andra målorganismer som har verifierats i QIAstat-Dx Respiratory Panel.

| Patogen              | Stam                  |
|----------------------|-----------------------|
| Influensa A H1       | A/New Jersey/8/76     |
| Influensa A H3       | A/Virginia/ATCC6/2012 |
| Influensa A HINI pdm | A/SwineNY/03/2009     |
| Influensa B          | B/FL/04/06            |
| Coronavirus 229E     | Ej tillgängligt       |
| Coronavirus OC43     | Ej tillgängligt       |
| Coronavirus NL63     | Ej tillgängligt       |
| Coronavirus HKU1     | Ej tillgängligt       |
|                      |                       |

Tabell 12. Lista över luftvägspatogen som testades för prestandareproducerbarhet

(fortsättning på nästa sida)

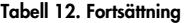

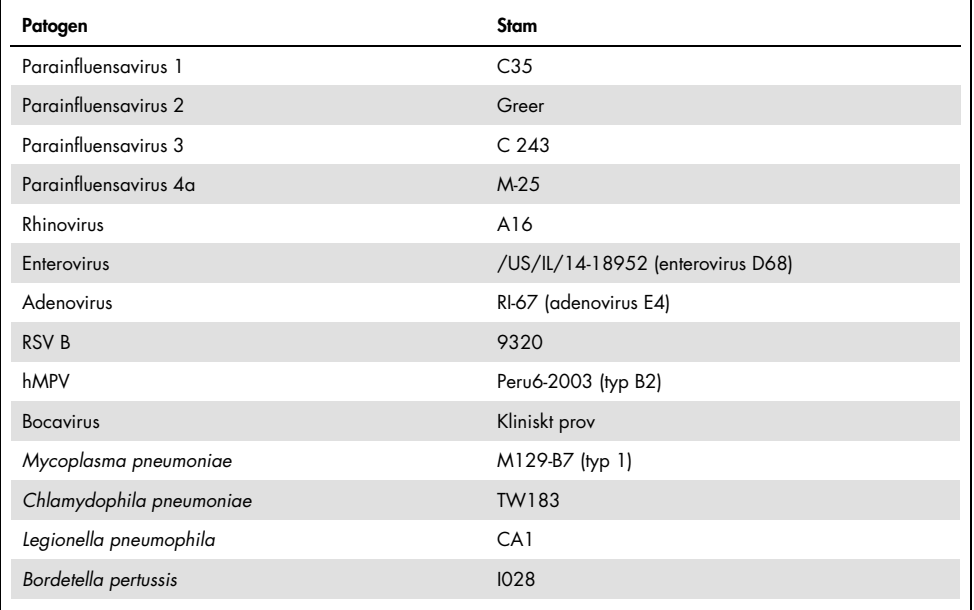

#### Tabell 13. Sammanfattning av positiv överensstämmelse, negativ överensstämmelse för reproducerbarhetstest

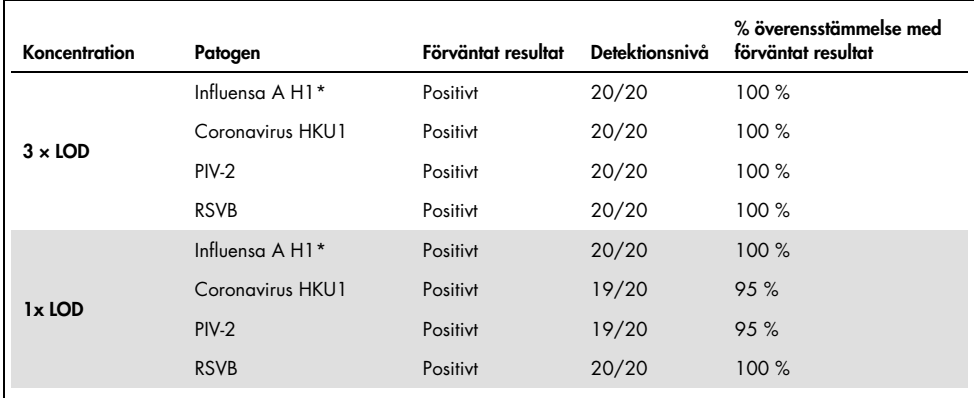

\* detektionsnivån gäller för båda mål, influensa A och H1.

#### (fortsättning på nästa sida)

### Tabell 13. Fortsättning

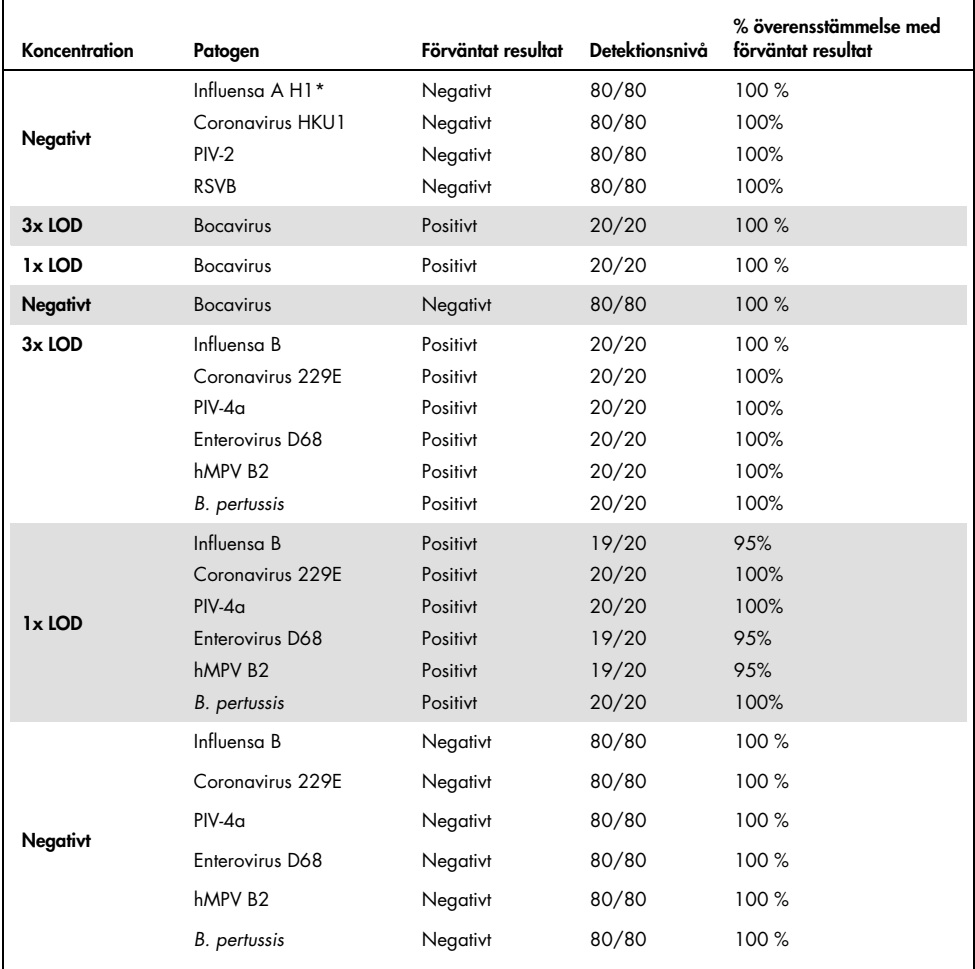

\* detektionsnivån gäller för båda mål, influensa A och H1.

#### (fortsättning på nästa sida)

#### Tabell 13. Fortsättning

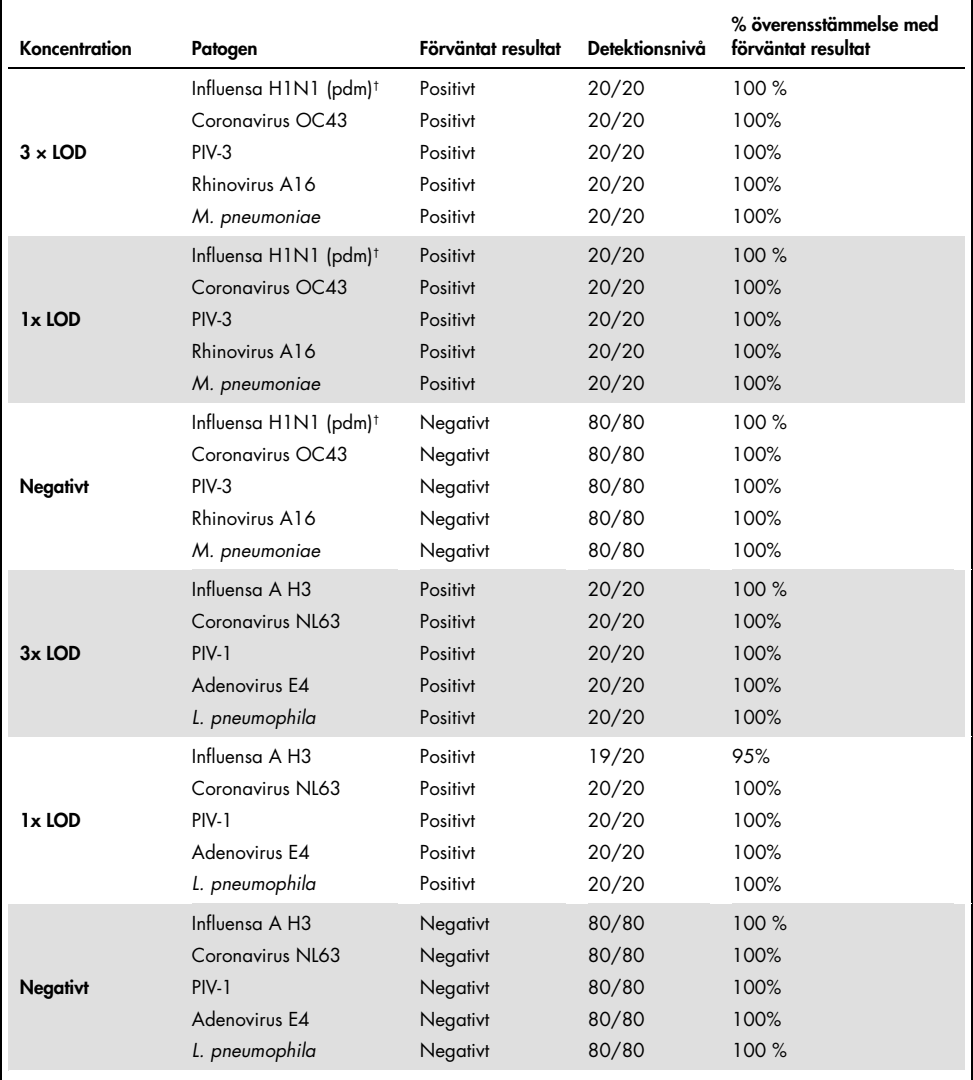

† Detektionsnivån gäller för båda mål, influensa A och H1/pandemisk.

‡ Detektionsnivån gäller för båda mål, influensa A och H3.

Alla testade prover gav det förväntade resultatet (95-100 % överensstämmelse) vilket visar att QIAstat-Dx Respiratory Panel har reproducerbar prestanda.

Reproducerbarhetstestet visade att QIAstat-Dx Respiratory Panel som körs på QIAstat-Dx Analyzer 1.0 ger mycket reproducerbara testresultat när samma prover körs i olika körningar på olika dagar och med olika operatörer som använder olika QIAstat-Dx Analyzer 1.0 och olika loter av QIAstat-Dx Respiratory Panel Cartridge.

### Provstabilitet

En provstabilitetsstudie utfördes för att analysera förvaringsförhållanden för kliniska prover som ska testas med QIAstat-Dx Respiratory SARS-CoV-2 Panel. En simulerad NPS-provmatris (odlades humanceller i Copan UTM) spetsades med virus- eller bakterieodlingar i låga koncentrationer (till exempel 3x LoD). Proverna förvarades under följande förhållanden inför test:

- 1.5 °C till 2.5 °C i 4 timmar
- 2 °C till 8 °C i 3 dagar
- –15 °C till –25 °C i 30 dagar
- –70 °C till –80 °C i 30 dagar

Alla patogen detekterades korrekt vid de olika förvaringstemperaturerna och -längderna. Vi kan dra slutsatsen att proverna var stabila vid de indikerade förvaringsförhållandena.

Provstabiliteten utfördes inte specifikt för SARS-CoV-2. Däremot utfördes provstabilitetstest med Coronavirus 229E, HKU1, OC43 och NL63 som är patogener från samma underfamilj. Prestandan påverkades inte av provförvaring före analysen under ovanstående förhållanden.

# Bilagor

## Bilaga A: Installera analysdefinitionsfilen

Analysdefinitionsfilen för QIAstat-Dx Respiratory SARS-CoV-2 Panel måste installeras på QIAstat-Dx Analyzer 1.0 inför test med QIAstat-Dx Respiratory SARS-CoV-2 Panel Cartridge.

Obs! När en ny version av en analys för QIAstat-Dx Respiratory SARS CoV-2 Panel lanseras måste den nya analysdefinitionsfilen för QIAstat-Dx Respiratory SARS-CoV-2 Panel installeras innan test körs.

OBS! Analysdefinitionsfiler finns tillgängliga på [www.qiagen.com](http://www.qiagen.com/). Analysdefinitionsfilen (filtyp .asy) måste sparas på ett USB-minne innan den installeras på QIAstat-Dx Analyzer 1.0. USB-minnet måste formateras med filsystemet FAT32.

För att importera nya analyser från USB till QIAstat-Dx Analyzer 1.0 ska du fortsätta med följande steg:

- 1. Sätt in USB-minnet med analysdefinitionsfilen i en av USB-portarna på QIAstat-Dx Analyzer 1.0.
- 2. Tryck på knappen Options (Alternativ) och därefter på Assay Management (Analyshantering). Skärmen Assay Management (analyshantering) visas på skärmens innehållsområde [\(bild 36,](#page-79-0) nästa sida).

<span id="page-79-0"></span>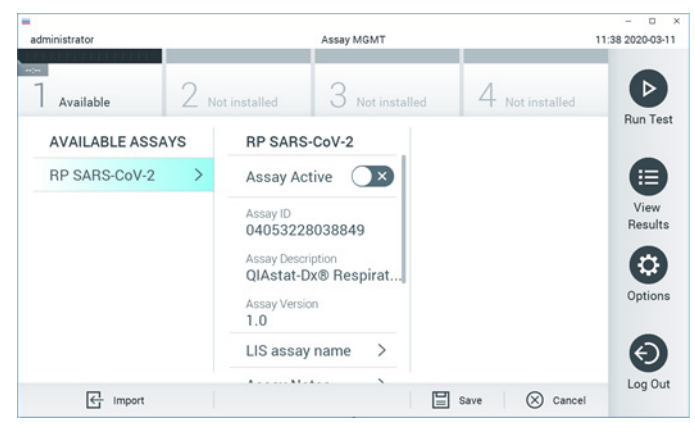

Bild 36. Skärmen Assay Management (Analyshantering)

- 3. Tryck på ikonen Import (Importera) längst ner till vänster på skärmen.
- 4. Välj filen som motsvarar analysen och importera den från USB-minnet.
- 5. En dialogruta visas som bekräftar filöverföringen.
- 6. En dialogruta kan visas för att skriva över den aktuella versionen med en ny. Tryck på yes (ja) för att bekräfta.
- 7. Analysen blir aktiv när du väljer Assay Active (Analys aktiv) [\(bild 37\).](#page-79-1)

<span id="page-79-1"></span>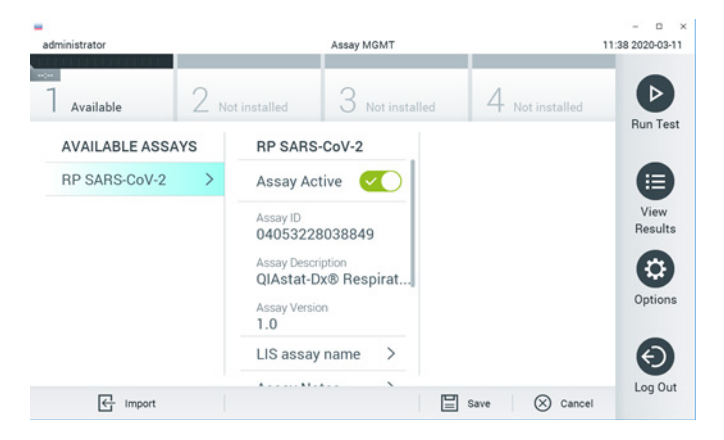

Bild 37. Aktivera analysen.

8. Tilldela den aktiva analysen till användaren genom att trycka på knappen Options (Alternativ) och därefter på knappen User Management (Användarhantering). Välj den användare som ska tillåtas köra analysen. Välj sedan Assign Assays (Tilldela analyser) från User Options (Användaralternativ). Aktivera analysen och tryck på knappen Save (Spara) [\(bild 38\)](#page-80-0).

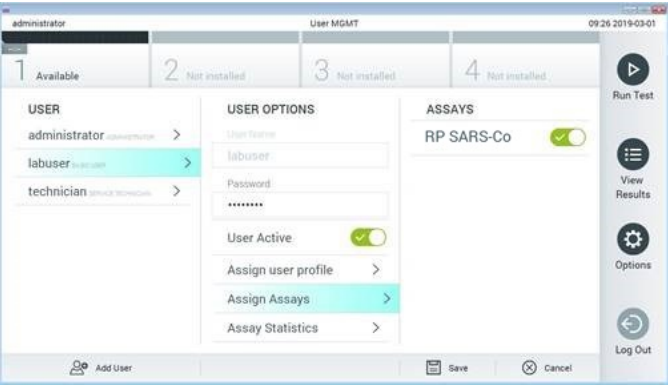

<span id="page-80-0"></span>Bild 38. Tilldela den aktiva analysen.

## Bilaga B: Ordlista

Förstärkningsgraf: Ett diagram som visar amplifieringsdata för multiplex real-time RT-PCR.

Analysenhet (Analytical Module, AM): Huvudenheten för QIAstat-Dx Analyzer 1.0 som utför test på QIAstat-Dx Respiratory SARS-CoV-2 Panel Cartridge. Den kontrolleras av driftsenheten. Flera analysenheter kan anslutas till en driftsenhet.

QIAstat-Dx Analyzer 1.0: QIAstat-Dx Analyzer 1.0 består av en driftsenhet och en analytisk enhet. Driftsenheten innehåller delar som ansluter till analysenheten och låter laboranten interagera med QIAstat-Dx Analyzer 1.0. Analysenheten innehåller maskin- och programvara för provtest och analys.

QIAstat-Dx Respiratory SARS-CoV-2 Panel Cartridge: En fristående engångsenhet av plast med på förhand laddade reagenser för en fullständig körning av helautomatiska molekylära analyser för detektion av luftvägspatogen.

IFU: Instructions for use (Bruksanvisning).

Huvudport: Inlopp i QIAstat-Dx Respiratory SARS-CoV-2 Panel Cartridge för flytande prover i transportmedium.

Nukleinsyror: Biopolymerer eller småbiomolekyler som består av nukleotider. Dessa är monomerer som består av tre komponenter: ett 5-kolsockerart, en fosfatgrupp och en kvävebas.

Driftsenhet (Operational Module, OM): Den dedikerade maskinvaran för QIAstat-Dx Analyzer 1.0 som tillhandahåller användargränssnittet för en till fyra analytiska enheter (Analytical Module, AM).

PCR: Polymerase Chain Reaction (Polymeraskedjereaktion)

RT: Reverse Transcription (Omvänd transkription)

Svabbport: Inlopp i QIAstat-Dx Respiratory SARS-CoV-2 Panel Cartridge för torra svabbprover.

Laborant: En person som använder QIAstat-Dx Analyzer 1.0/QIAstat-Dx Respiratory SARS-CoV-2 Panel Cartridge på avsett vis.

Bilaga C: Garantifriskrivning.

MED UNDANTAG FÖR DET SOM UTTRYCKS I FÖRSÄLJNINGSVILLKOREN FÖR QIAstat-Dx Respiratory SARS-CoV-2 Panel Cartridge TAR QIAGEN INGET ANSVAR UNDER NÅGON OMSTÄNDIGHET OCH BEVILJAR INGEN UTTRYCKLIG ELLER INFÖRSTÅDD GARANTI I FÖRHÅLLANDE TILL ANVÄNDNING AV QIAstat-Dx Respiratory SARS-CoV-2 Panel Cartridge, INKLUSIVE SKADESTÅNDSANSVAR ELLER GARANTIER I FÖRHÅLLANDE TILL SÄLJBARHET, LÄMPLIGHET FÖR ETT VISST SYFTE ELLER ÖVERTRÄDELSE AV PATENT, UPPHOVSRÄTT ELLER NÅGON ANNAN IMMATERIELL EGENDOM, OAVSETT VAR I VÄRLDEN DETTA SKER.

# Referenser

- 1. Centers for Disease Control and Prevention (CDC). National Center for Immunization and Respiratory Diseases (NCIRD). Division of Viral Diseases (DVD) web site.
- 2. World Health Organization. WHO Fact Sheet No. 221, November 2016. Influenza (seasonal). www.who.int/mediacentre/factsheets/fs211/en/index.html. Accessed November 2016.
- 3. Flu.gov web site. About Flu. www.cdc.gov/flu/about/index.html
- 4. Centers for Disease Control and Prevention (CDC). Diseases & Conditions: Human Parainfluenza Viruses (HPIVs). www.cdc.gov/parainfluenza/index.html
- 5. Centers for Disease Control and Prevention (CDC). Diseases & Conditions: Respiratory Syncytial Virus Infection (RSV). www.cdc.gov/rsv/
- 6. Centers for Disease Control and Prevention (CDC). Diseases & Conditions: Adenoviruses. www.cdc.gov/adenovirus/index.html
- 7. Centers for Disease Control and Prevention (CDC). Diseases & Conditions: Non-polio Enterovirus. www.cdc.gov/non-polio-enterovirus/about/index.html
- 8. Centers for Disease Control and Prevention (CDC). Diseases & Conditions: *Mycoplasma pneumoniae* Infection. www.cdc.gov/pneumonia /atypical/mycoplasma/index.html
- 9. Centers for Disease Control and Prevention (CDC). Diseases & Conditions: Pertussis (Whooping Cough). www.cdc.gov/pertussis/
- 10.Clinical and Laboratory Standards Institute (CLSI) *Protection of Laboratory Workers from Occupationally Acquired Infections; Approved Guideline* (M29).
- 11.BLAST: Basic Local Alignment Search Tool. https://blast.ncbi.nlm.nih.gov/Blast.cgi
- 12.Schreckenberger, P.C. and McAdam, A.J. (2015) Point-counterpoint: large multiplex PCR panels should be first-line tests for detection of respiratory and intestinal pathogens. J Clin Microbiol 53(10), 3110–3115.
- 13.Centers for Disease Control and Prevention (CDC). Diseases & Conditions: Coronavirus (COVID-19). www.cdc.gov/coronavirus/2019-ncov/index.html

# Symboler

I nedanstående tabell beskrivs de symboler som kan förekomma i märkningen eller i detta dokument.

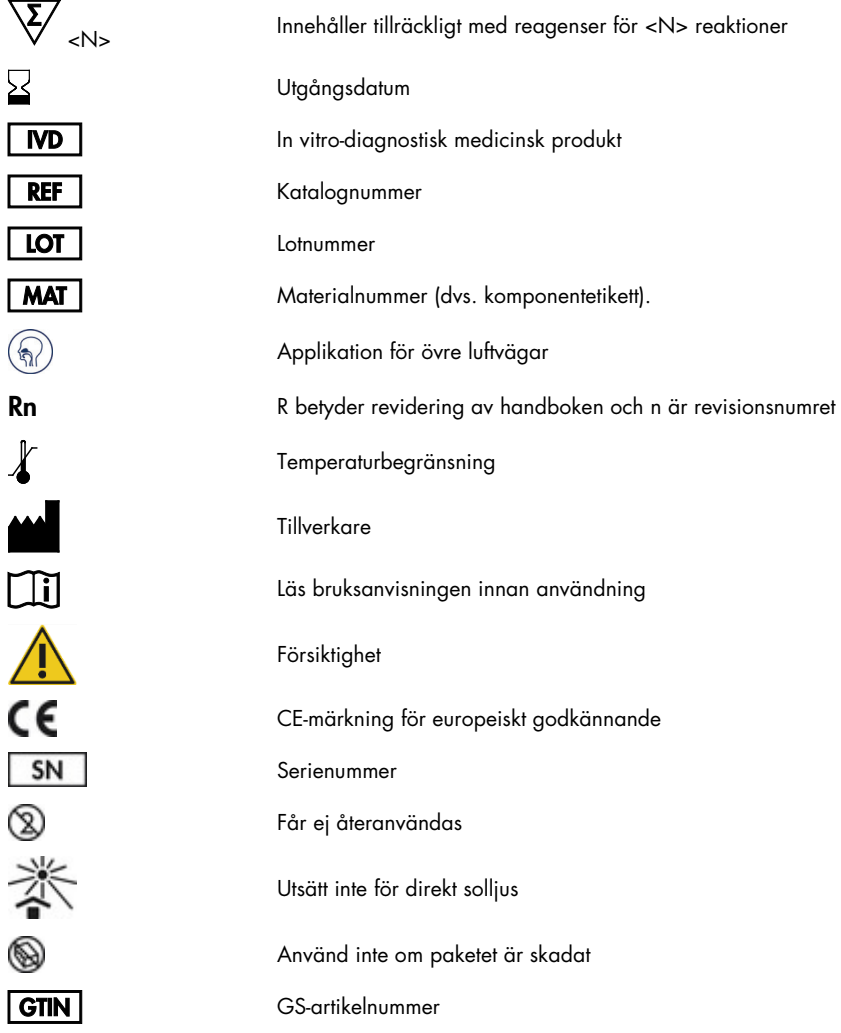

# Beställningsinformation

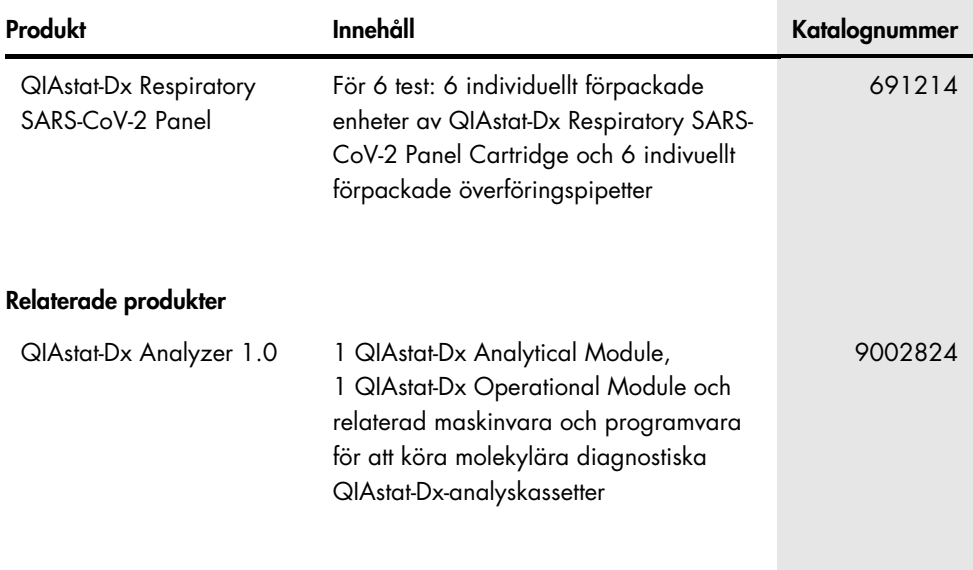

Uppdaterad licensinformation och produktspecifika friskrivningsklausuler finns i respektive QIAGEN-kithandbok eller -bruksanvisning. Handböcker och bruksanvisningar till QIAGEN-kit finns på [www.qiagen.com](http://www.qiagen.com/) eller kan beställas från QIAGEN:s tekniska support eller din lokala återförsäljare.

# Dokumentrevisioner

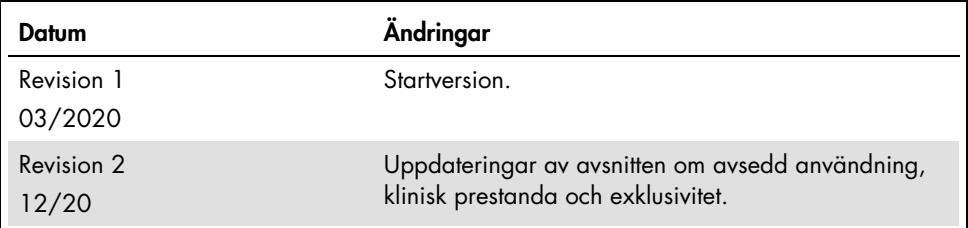

#### Begränsat licensavtal för QIAstat-Dx Respiratory SARS-CoV-2 Panel

Användning av den här produkten innebär att köpare eller användare av produkten godkänner följande villkor:

- 1. Produkten får endast användas i enlighet med de protokoll som medföljer produkten och den här handboken och får endast användas med komponenterna som ingår i kitet. QIAGEN ger ingen licens för någon av sina immateriella tillgångar för att använda eller inkludera komponenterna i detta kit med komponenter som inte ingår i detta kit, förutom vad som beskrivs i de protokoll som medföljer produkten, den här handboken och ytterligare protokoll som finns p[å www.qiagen.com.](http://www.qiagen.com/)  Vissa av de här ytterligare protokollen har tillhandahållits av QIAGEN-användare för andra QIAGEN-användare. De här protokollen har inte testats noggrant eller optimerats av QIAGEN. QIAGEN garanterar inte att de inte kränker tredje parts rättigheter.
- 2. Förutom de uttryckligen angivna licenserna kan QIAGEN inte garantera att detta kit och/eller dess användning inte kränker oberoende tredje parts rättigheter.
- 3. Kitet och dess komponenter är licensierade för engångsbruk och får inte återanvändas, förbättras eller säljas vidare.
- 4. QIAGEN avsäger sig specifikt ansvar för alla andra licenser, uttryckliga eller underförstådda, förutom de uttryckligen angivna.
- 5. Inköparen och användaren av detta kit samtycker till att inte vidta eller tillåta att någon annan vidtar några steg som kan leda till eller underlätta några åtgärder som är förbjudna enligt ovan. QIAGEN kan kräva upphävande av detta begränsade licensavtal i domstol och ska ersättas för alla undersöknings- och rättegångskostnader, inklusive advokatkostnader, vid eventuell åtgärd för att upprätthålla detta begränsade licensavtal eller någon av företagets immateriella rättigheter avseende kitet och/eller någon av dess komponenter.

För uppdaterade licensvillkor, s[e www.qiagen.com.](http://www.qiagen.com/)

Varumärken: QIAGEN®, Sample to Insight®, QIAstat-Dx, DiagCORE® (QIAGEN Group); ACGIH® (American Conference of Government Industrial Hygienists, Inc.); ATCC® (American Type Culture Collection); BD™ (Becton Dickinson and Company); FilmArray® (BioFire Diagnostics, LLC); Copan®, FLOQSwabs®, UTM® (Copan Italia S.P.A.); Clinical and Laboratory Standards Institute® (Clinical Laboratory and Standards Institute, Inc.);HealthLink® (HealthLink Inc.); Rhinomer® (Novartis Consumer Health, S.A); OSHA® (Occupational Safety and Health Administration, UniTranz-RT® (Puritan Medical Products Company); U.S. Dept. of Labor); MicroTest™, M4®, M4RT®, M5®, M6™ (Thermo Fisher Scientific eller dess dotterbolag); Utabon® (Uriach Consumer Healthcare, S.L.); ZeptoMetrix® (ZeptoMetrix Corporation). Registrerade namn, varumärken med mera som används i det här dokumentet ska inte anses som oskyddade enligt lag, även om de inte uttryckligen anges som skyddade.

HB-2773-002 R2 12/2020 © 2020 QIAGEN, med ensamrätt.

Beställning www.qiagen.com/shop | Teknisk support [support.qiagen.com](http://support.qiagen.com/) | Webbplats [www.qiagen.com](http://www.qiagen.com/)